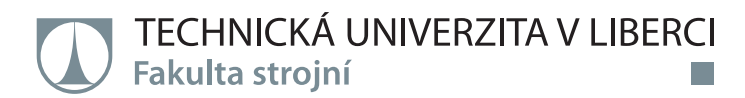

# **Reverzní inženýrství strojní součásti parametrickým způsobem**

# **Diplomová práce**

*Studijní program:* N2301 – Mechanical Engineering *Studijní obor:* 2302T010 – Machines and Equipment Design

*Autor práce:* **Aravind Prasad Srikanthan** *Vedoucí práce:* Ing. Radomír Mendřický, Ph.D.

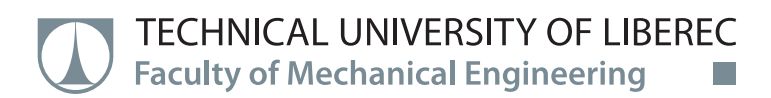

# **Reverse Engineering of Machine Part by Parametric Manner**

**Master thesis**

a sa n

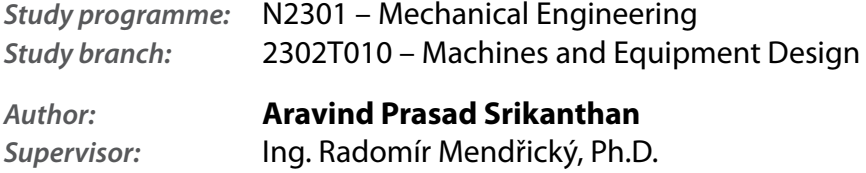

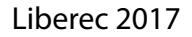

**Technical University of Liberec Faculty of Mechanical Engineering** Academic year: 2016/2017

# **DIPLOMA THESIS ASSIGNMENT**

(PROJECT, ART WORK, ART PERFORMANCE)

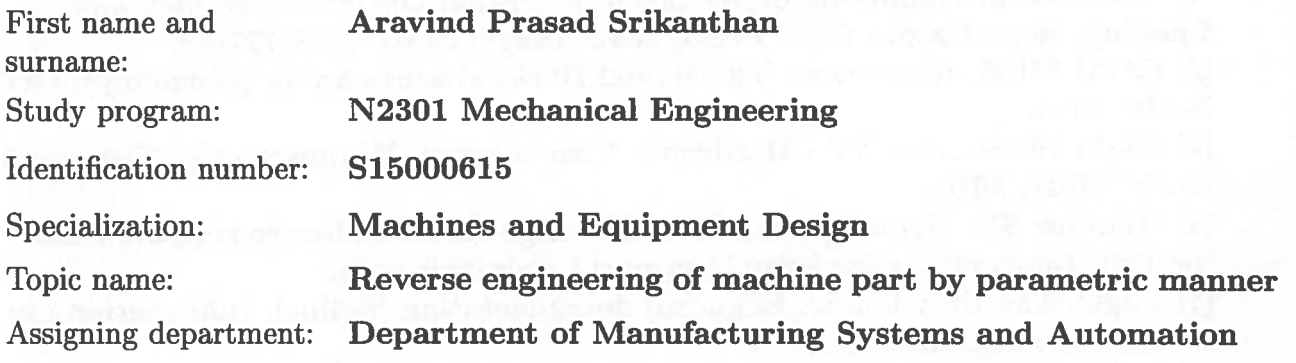

#### Rules for elaboration:

The main aim of thesis is the design and realization of methodological process for reverse engineering of machine part containing parametric surfaces. The work will include individual process steps of RE, ie. optical 3D digitalization of real model, creation of 3D part model, generating NC program and manufacture of part on CNC machining centre.

Recommended methods elaboration:

1. Become familiar with the laboratory equipment needed to implement the practical part of work (non-contact 3D scanner Atos II 400, SW for RE and CAM, CNC machining centre Mazak Integrex).

2. Make research of possibilities CAD / CAM applications to work with the STL model (NC program creation based on data from 3D scanners) and to conduct a survey of software for reverse engineering (ie. SW for transformation of polygonal mesh to model suitable for CAD / CAM applications).

3. Suggest a procedure for RE of parts and practically implement this (to perform a 3D scan of the original part, to create an NC program of digitized part, product to manufacture on a CNC machine tool).

4. Evaluate individual steps of RE process, to compare the produced part to the original model - to perform dimensional inspections.

5. Assessment of the results and conclusion

Scope of graphic works:

according to need

printed/electronical

Scope of work report

(scope of dissertation):

cca 60 pages

Form of dissertation elaboration:

Language of dissertation elaboration: English

List of specialized literature:

[1] ZHANG, S. Handbook of 3D Machine Vision: Optical Metrology and Imaging. Boca Raton: CRC Press, 2013. ISBN: 978-1-4398-7219-2.

[2] GOM MbH. Inspection: V8 Manual Basic. Braunschweig (Germany): GOM MbH, 2014.

[3] GOM MbH. Atos V7 - Hardware: User manual. Braunschweig (Germany): GOM MbH, 2010.

[4] Help for SW Geomagic Studio and Design X. 3D software support centr [online]. Information on: http://support1.geomagic.com/

[5] EdgeCAM User Guide. Edgecam documentation [online]. Information on: http://help.edgecam.com/

[6] YAMAZAKI MAZAK CORPORATION. Integrex IV. Japan: Yamazaki Mazak corp., 2005.

Tutor for dissertation:

Dissertation Counsellor:

Date of dissertation assignment: Date of dissertation submission:

Department <sub>of</sub> Manufacturing **Systems** and Automation Ing. Petr Keller, Ph.D. Department of Manufacturing **Systems** and

Ing. Radomír Mendřický, Ph.D.

1 November 2016 1 February 2018

Automation

prof. Dr. Ing Petr Lenfeld  $\mathop{\mathrm{Dean}}\nolimits$ 

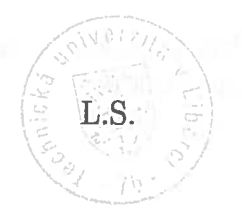

Ang. Petr Zelený, B

Head of Department

Liberec, dated: 1 November 2016

# Prohlášení

Byl jsem seznámen s tím, že na mou diplomovou práci se plně vztahuje zákon č. 121/2000 Sb., o právu autorském, zejména § 60 – školní dílo.

Beru na vědomí, že Technická univerzita v Liberci (TUL) nezasahuje do mých autorských práv užitím mé diplomové práce pro vnitřní potřebu TUL.

Užiji-li diplomovou práci nebo poskytnu-li licenci k jejímu využití, jsem si vědom povinnosti informovat o této skutečnosti TUL; v tomto případě má TUL právo ode mne požadovat úhradu nákladů, které vynaložila na vytvoření díla, až do jejich skutečné výše.

Diplomovou práci jsem vypracoval samostatně s použitím uvedené literatury a na základě konzultací s vedoucím mé diplomové práce a konzultantem.

Současně čestně prohlašují, že tištěná verze práce se shoduje s elektronickou verzí, vloženou do IS STAG.

Datum: 2005/2017

Podpis:  $\leftarrow \leftarrow \leftarrow$ 

# **ACKNOWLEDGEMENT**

I need to thank my thesis supervisor Ing. Radomír Mendřický, Ph.D from Department of Manufacturing Systems and Automation at Technical University of Liberec. I finished my thesis from his constant guidance and entire involvement. Working with him motivated me a lot to learn new things.

I would also like to thank Ing. Petr Keller, Ph.D and staffs from my university who helped me every time. Staying in Liberec was absolutely an amazing experience of my life so I thank all other people from Czech Republic.

Definitely I have to thank my father, mother, grandmother and grandfather because they are the complete support for my success. I dedicate this thesis work to my family and people who always love me.

# *THEME*: REVERSE ENGINEERING OF MACHINE PART BY PARAMETRIC MANNER

# ABSTRACT

This thesis deals with developing a methodological process for reverse engineering of machine parts with parametric surfaces. Real part is digitized with 3D scanner and obtained digital data is processed to create 3D solid model. Solid model is utilized to generate NC program and manufacture new part in CNC machining centre. The new part is compared with the original model and results are discussed.

# **KEYWORDS**

Reverse engineering, ATOS II 400, Polygonal mesh, Geomagic DESIGN X, solid model, Edgecam, GOM Inspect

# *TÉMA*: REVERZNÍ INŽENÝRSTVÍ STROJNÍ SOUČÁSTI PARAMETRICKÝM ZPŮSOBEM

# ANOTACE

Tato diplomová práce se zabývá návrhem metodického postupu reverzního inženýrství strojní součásti obsahující parametrické povrchy. Reálný díl je digitalizován pomocí 3D optického skeneru a získaná digitální data jsou zpracovávána. Je vytvořen 3D objemový model, který je využit pro generování NC programu a výrobu nové součásti na CNC obráběcím centru. Vyrobený díl je porovnán s původním modelem a výsledky jsou diskutovány.

# KLÍČOVÁ SLOVA

Reverzní inženýrství, ATOS II 400, Polygonální síť, Geomagic DESIGN X, Objemový model, EdgeCam, GOM Inspect

# **CONTENTS**

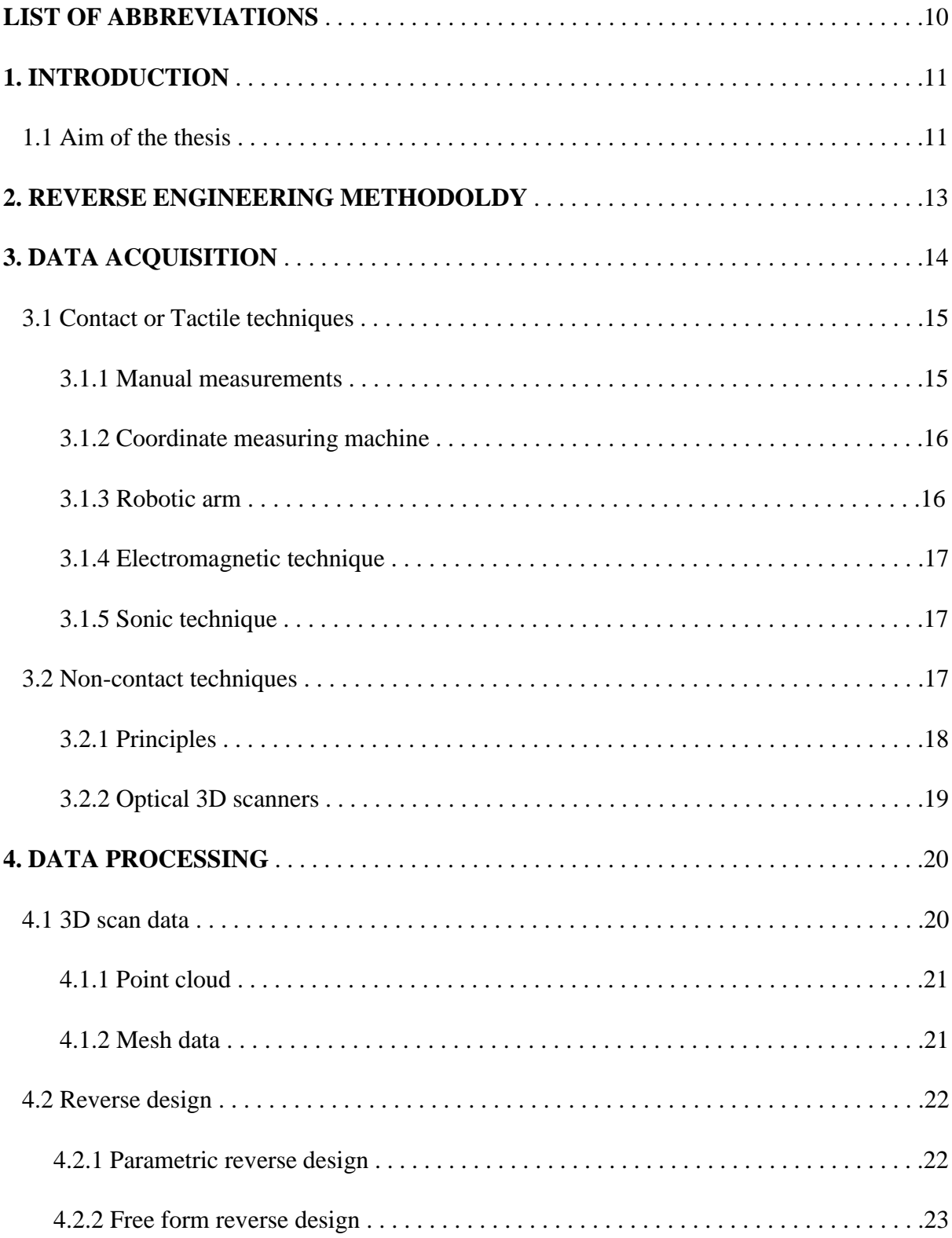

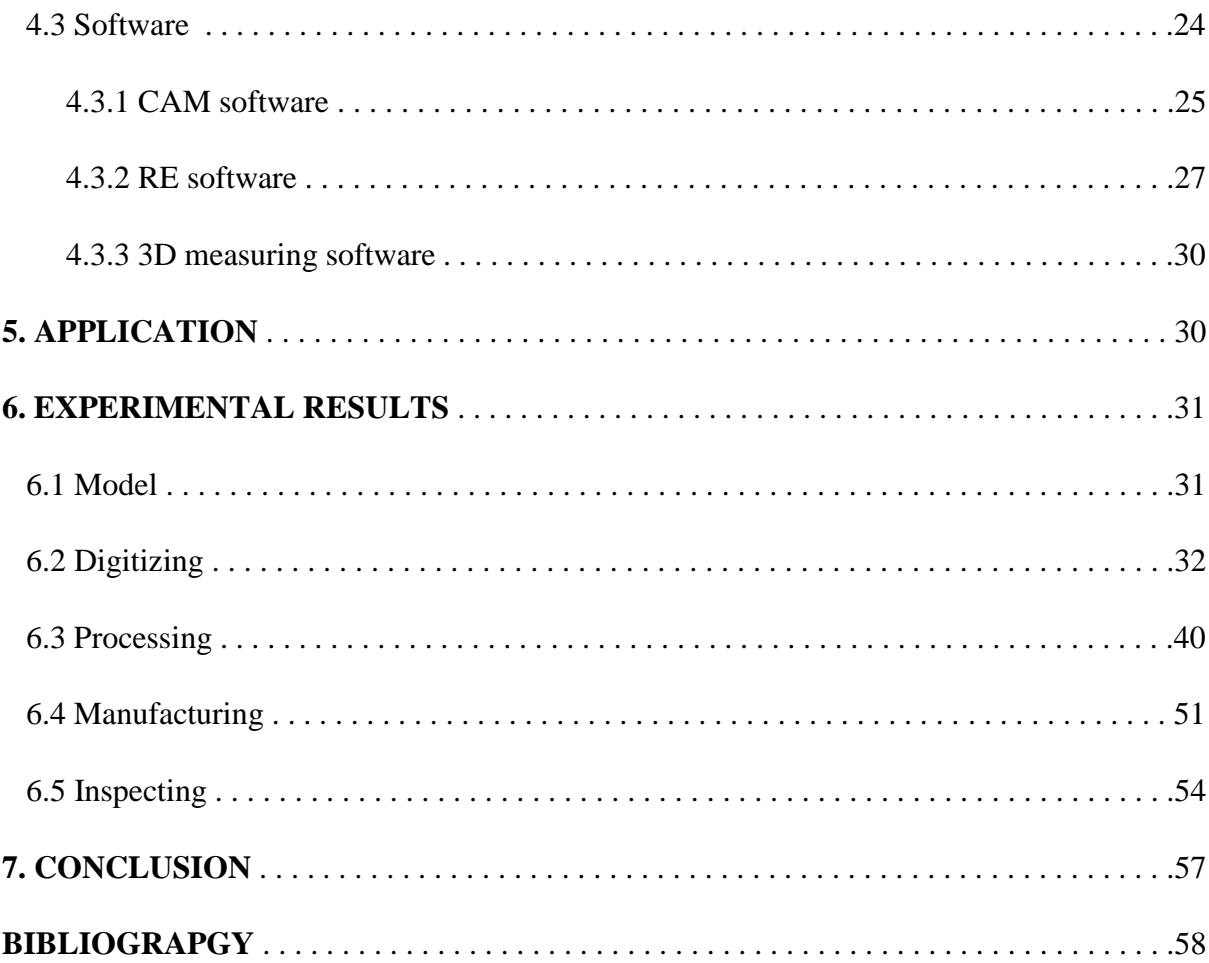

#### **LIST OF ABBREVIATIONS**

- ATOS Advanced Topometric Sensor
- BMP BitMaP
- CAD Computer Aided Drafting
- CAM Computer Aided Manufacturing
- CAE Computer Aided Engineering
- CNC Computer Numerical Control
- CMM Coordinate Measuring Machine
- FEA Finite Element Analysis
- FEM Finite Element Method
- HD High Definition
- IGES Initial Graphics Exchange Specification
- JPEG Joint Photographic Experts Group
- NC Numerical Codes
- NURBS Non-Uniform Rational Basis Spline
- RE Reverse Engineering
- STL Standard Triangle Language
- STEP Standard for the Exchange of Product data
- 2D Two Dimensional
- 3D Three Dimensional

#### **1. INTRODUCTION**

Engineering is mathematical and scientific fundamentals implemented in designing, manufacturing, operating and maintaining. Conventional engineering is the process of transforming engineering concept or models into real parts. The procedure of producing a desired part is called as forward engineering. The traditional method is complicated in the case where there is no existing CAD model for the target part need to be produced. Reverse engineering methodology is the solution for making 3D model of a part when it is not having an original documentation. Reverse engineering is defined as the process of reproducing an existing component by capturing the physical dimensions. In some case reverse engineering is important where inspection and improvement are required to construct a new part. Industrial needs on reverse engineering process is getting popular day by day. In many areas of industry reverse engineering is essential idea for creating a new model from existing model containing no history. Manufacturing and medical industry practice reverse engineering techniques to reduce the time of product development. Military branches utilizes this concept to perform inspection tasks that associated with safety. Many research facilitates are benefited with reverse engineering.

The objective of reverse engineering is to generate a digital data from the physical object. Reverse engineering procedure starts with measuring an object. The measurement device captures raw data from the object and the captured data is interpreted using CAD/CAE/CAM techniques to produce a new design. Reverse process by parametric modelling technique is unique in reduction of the cost and time as it is based on design intent. Features from the design data are defined with parameters. Features managed by the parameters are easily analysed and modified by controlling their parameters.

### **1.1 Aim of the thesis**

The goal of reverse engineering an object is to successfully generate a 3D CAD model of an object that can be used for future modelling of parts. The main aim of the thesis is to design and realization of methodological process for reverse engineering of machine part containing parametric surfaces. CNC tool is the target part for the experiment. The tool is for parting or grooving operation. Old tool holder of the CNC tool need replacement with new tool holder. RE procedure is performed for creating a new tool holder for the CNC tool.

The target part is digitised to obtain triangulated mesh models. To emphasis the use of this project we have chosen optical scanning device for modelling a 3D objects. Optical scanning measurement system ATOS II 400 used for digitization. Measurement process is based on principles of optical triangulation, photometry and Fringe Projection method. The ATOS II 400 is able to ensure fast and easy digitisation of measured objects with relatively high resolution and precision. In section 2, we discuss methodology of RE followed by the techniques of data acquisition in section 3. Later in the sections the processing of acquired data is studied considering practical problems to produce a clean data. CAD/CAM software applications to work with STL model for generating NC codes and creating CAD model are discussed. Real model is captured using ATOS and CAD model is created with Geomagic Design X software. EdgeCAM software is utilized to generate numerical codes for developed CAD model. With the use of numerical codes, the new tool holder is manufactured in CNC machining centre MAZAK INTEGREX. New tool holder is digitized for inspecting with its CAD model. The dimensional inspection is carried out with GOM Inspect. Finally, the results of individual steps are analysed and stated. Figure 1 illustrates the sequential manner of the thesis work.

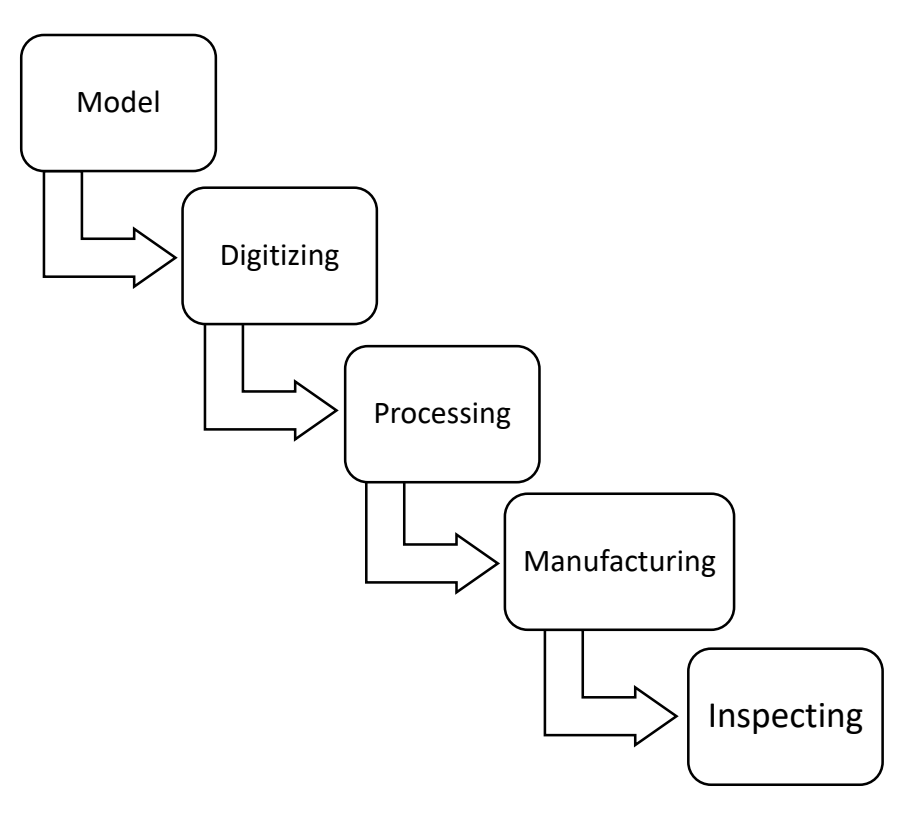

**Figure 1: Sequence of the thesis work**

#### **2. REVERSE ENGINEERING METHODOLOGY**

Reverse engineering is accomplished in steps such as part digitizing, processing, and CAD modelling. Figure 2, which shows the format of RE methodology.

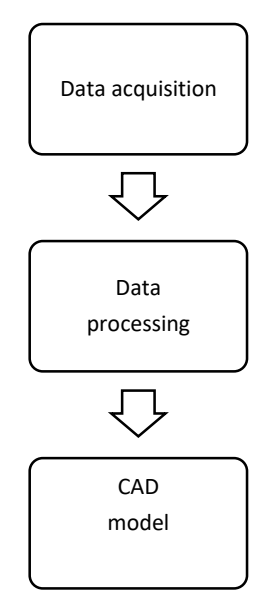

**Figure 2: Flow chart of RE methodology**

Reverse engineering process starts with measuring an object to acquire the data from the object of interest and this method is known as data acquisition which is the first step of RE. Contact and non-contact measurement techniques are involved to measure the object therefore surface or solid model can be obtained. The hardware system of data acquisition acquires the point cloud of the object and software system transforms the point cloud to virtual representation in the computer. Point cloud is a set of 3D points representing the object. Point clouds are used to visualize the object in reverse engineering to develop CAD model. Point cloud is received as x, y and z coordinates of points of object surface. Point clouds are not directly used in 3D applications but converted to mesh model. Mesh model is triangulated model generated by connecting the points of the point cloud. This is also known as STL data. Usually, point cloud or STL format are used to save the data obtained from the measurement. The second step of RE deals with processing the data acquired (point cloud). Processing is referred as cleaning the data. Processing of data involves filtering of noise, data smoothing and data reduction. Data processing of acquired data is convenient with point cloud or STL format. Data used for creating CAD model must be free from noise and it is an important issue to be consider.

Segmentation of data is the next step in RE. Segmentation is to logically divide the original point into subsets as the data is in the form of dense set of points. It is also the process of splitting the triangular mesh into sub-meshes. By the segmentation one can get appropriate single surface which contains points or mesh from particular surface. The last step is to create a CAD model from the processed and segmented data. The model is designed according to application needs. The CAD model can be manufactured using rapid prototyping or CNC. Thus, RE can be applied for making new design and analysing the design with existing design.

#### **3. DATA ACQUISITION**

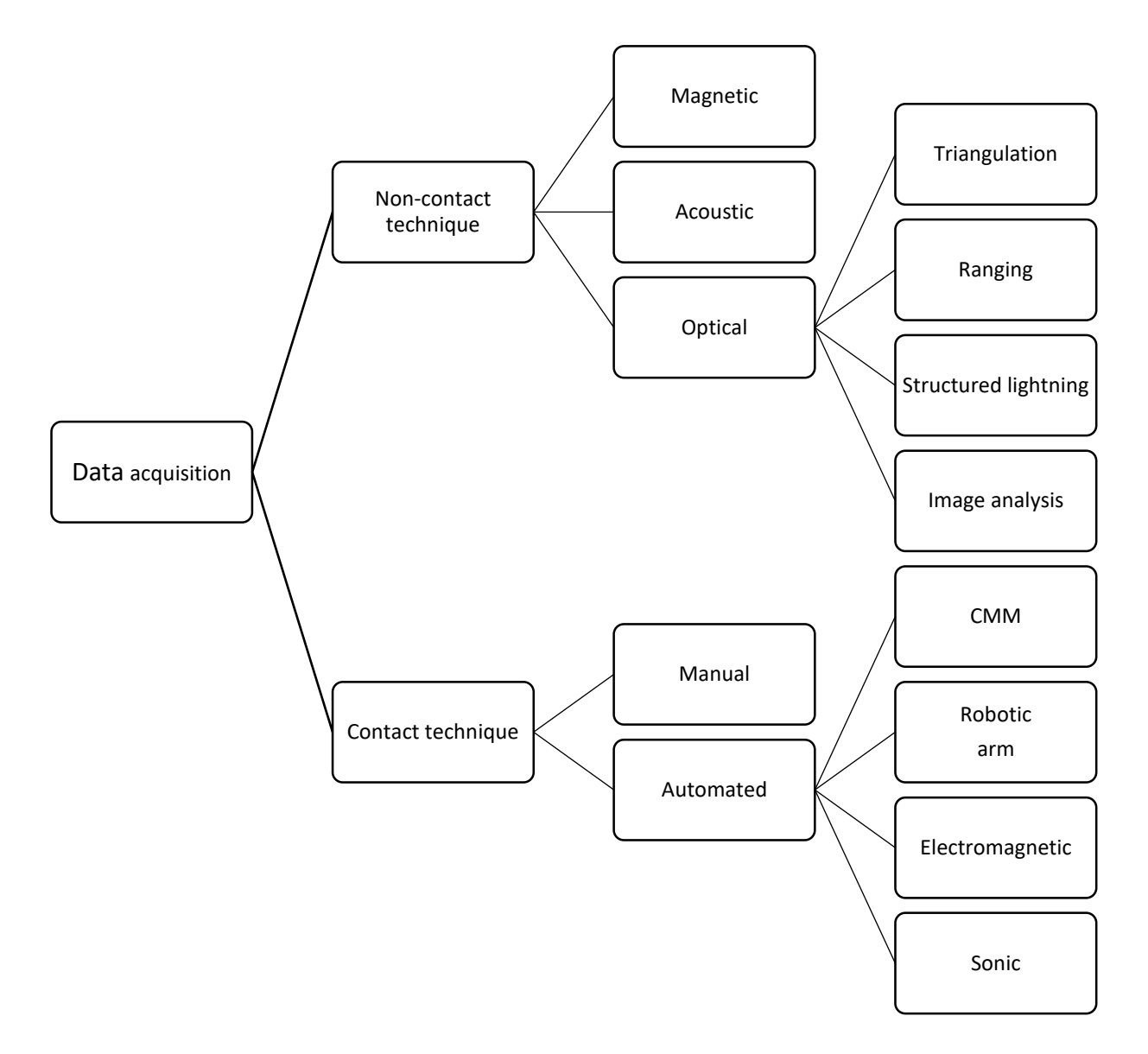

**Figure 3: Classification of data acquisition techniques**

Reverse engineering is developed with data acquisition. Data acquisition is performed with various techniques as shown in figure 3. Contact or tactile measurement and non-contact techniques are the two types involved in measuring the object from which surface or solid model is created. These techniques are successful for simple parts but errors arise when parts with complex shape is measured. Industries looking for a technique to overcome the errors to develop fast and efficient way for modelling the parts. Each data acquisition technique uses some mechanism or phenomenon like light, sound, magnetic field for interacting with the surface or volume of the object to be measured. Each technique has strengths and weaknesses that require the selection of data acquisition system. Data acquisition systems are constrained by physical considerations to acquire data from a limited region of an object's surface. Hence, in non-contact technique multiple scans must be taken to completely measure an object. The speed of the phenomenon and speed of sensor device are critical for data acquisition. The type of sensor selected determines the measured data and accuracy. Data acquisition needs appropriate analysis to determine the positions of the points on the objects surface. Techniques are selected according to cost, accuracy and time. Sometimes there is a need of skilled worker to perform measurements. Following sections deals with the different types of data acquisition techniques and how reverse engineering experiments are benefited using these techniques. We must also consider the practical issues of data acquisition which is listed out in this section. The data acquisition techniques are explained and reviewed discussing practical problems.

#### **3.1 Contact or Tactile techniques**

Tactile technique is defined as collection of points relative to the other in small or large volume. We can see about the tactile techniques and instruments implemented to capture the points from the object.

#### **3.1.1 Manual measurements**

Manual measuring technique was only existing before 50 years to convert physical model to a drawing. This technique involves with instruments such as calipers, measuring gages and blocks. Key points on surface of an object are identified and x, y, z coordinates are measured manually with reference point. The measured points are entered in CAD system. Precision and accuracy of measuring device influences accuracy of measurement. Main disadvantage of this measurement is for complex parts because the measured points will be about 2000. And this method requires more time for data extraction and data entry [1].

#### **3.1.2 Coordinate measuring machine**

CMM are most popular for capturing points and implementing reverse engineering. CMM are required in measurements for high precision, speed and accuracy. Probe with sensing device is installed in machine, trigged when it gets contact with the surface. Different types of probe are available for specific requirements. A probe test device has been developed to evaluate CMM touch trigger probe errors. Repeatability and pre-travel variation are then calculated [2]. CMM's are NC driven. It is programmed to follow the path of the object to be measured. Measured points are input into an IGES file from which drawing of object is generated with CAD system. Vertical and horizontal CMM are two types. Quality machine can offer easy measurements for free-forming surface. Data accuracy of CMM is verified by collecting data from free-form surface and surface is improved using RE process [3]. But still it is an issue to measure complex and small objects using CMM. The die of inlet of diesel engine is measured with CMM and data is acquired using KUM measurement software. This involves stages like object digitization, CAD model reconstruction and NC machining. The measured data is transformed so that it can be used in a software for the processing. Processed data is used for the creation of the die CAD model. When the CAD model of the die is designed, the NC machining process planning can generate numerical codes. The die is manufactured by the NC machine tool using the available CAD model. Thus, reverse engineering using contact measuring method is practically used in design and manufacturing of complex part taking a die of inlet of a diesel engine [4]. Fixture design and flexibility of object is significant for the accessibility. Geometric complexity increases with increase in number of points to be measured. Accuracy of CMM is 0,05 and external factors like temperature, humidity, vibration may be hindrance for accuracy of measurements.

#### **3.1.3 Robotic arm**

Robotic devices are used for tactile measurement by installing a sensing device in the joints of its arm. This sensor can determine relative coordinate location with contact on the part. MicrosScribe G2X is accurate and affordable 3D measuring device. It is also called as portable CMM. Microscribe is a portable metrology tool used to determine point-by-point digital measurements. The touch probe of this device is used to trace over the contours of physical model and build complex 3D data sets. Accuracy of this metrology device ranges from 0,20 to 0,25mm.

MicroScribe supports many CAD/CAM and 3D graphic imaging applications. With use of Verisurf model-based definition software MicroScribe allows part inspection [5]. Reproduction of rare Porche 907 castings was achieved by MicroScribe. Using MicroScribe the original part is digitized precisely. Later, rhinoceros software is used to generate outside surface of casting. Solid Works was introduced to manipulate the surface. Finally, the new model was manufactured by CNC machine [6]. Thus, RE process is achieved with Microscribe. The possibilities of damage of parts due to the contact is the big disadvantage.

#### **3.1.4 Electromagnetic technique**

In this technique the physical object is digitized using electromagnetic fields. PATRIOT digitizer and developed by the polhemus [7]. The setup consists of electronic unit, source emitting magnetic field (magnetic transmitter), stylus for digitizing the surface of the object. The stylus is brought to contact with the object which is surrounded by the magnetic field then the data is sensed by the electronic unit. Accuracy of the device is 0.48mm. Easy to digitize large objects because of the free moving stylus. Cost effective device when compared to CMM but suitable for only non-metallic surfaces.

#### **3.1.5 Sonic technique**

The object is digitized using sonic digitizing technology in this technique. The principle of sonic digitizing technology is measuring of time taken for the travel of sound waves from stylus (transmitter) to the microphones (receiver). This time is then processed in the computer to calculate x, y, z coordinates of the object. Any material can be digitized using this sonic method. Even projected image, x-rays, drawings are possible to digitize. Continuous digitizing the set of points from the object is difficult.

#### **3.2 Non-contact techniques**

Non-contact methods use light, sound, magnetic fields to acquire shape from objects. As we discussed the tactile method has relatively lower scan speeds than non-contact method therefore some measurements are performed using non-contact techniques. Optical methods are most popular with relatively fast acquisition rates. This method works using several principles such as triangulation, ranging, interferometry, structured lighting and image analysis. In this section, the principles of optical methods and devices are stated.

#### **3.2.1 Principles**

*Triangulation* method is projecting a light beam to the object and sensing the reflection of the beam by photo sensitive device. It involves with location and angles to calculate points. High energy light source is illuminated on the object at specified angle and sensed using camera. Usually optical device uses laser as the light source and video camera for capturing. Trigonometry principle is applied with known angle and distance to obtain the data points on the object relative to the reference plane. Triangulation is very fast in acquiring data points. Accuracy depends on resolution of camera and also distance between the object and laser device. Longer the distance of the object, lower accuracy in acquisition rates. Principle of laser triangulation and scanning procedure are presented in this article [8].

*Structured lightning* works on the patterns of light as principle. The light pattern is projected on the surface needed to be digitized. The illuminated pattern of light gets reflected back from the surface. Reflected light beam is captured as an image using high resolution camera and displayed in the computer with use of software. The resultant image analysed for obtaining the data points on the surface. Data point is located at the intersection of the light and line of camera axis, triangulation procedure is used to calculate the depth [9]. Moire topography and grid coded are approach with different light patterns illuminating on the surface. In Moire topography the surface is illuminated with light pattern passing through optical grating. Large sets of data points are calculated using structured lightning principle but it is complex to determine the data points. To increase the speed of collecting an array of data points can be achieved by reflecting multiple stripes of light. Structured lightning grid projection with different colors of stripes is used in Genex 3D FaceCam System to acquire data points from metallic ramp object [10].

*Ranging* can be classified according to source utilized. Source can be optical or ultrasonic. Both of them works on the same principle as when beam is incident on the surface of the object and inspecting the reflected beam to receive range of points. The Points are calculated by knowing the phase difference between incident beam and reflected beam.

*Time of flight* is the approach with measuring the time taken by the light to reflect from the surface and deducing the surface points. Large objects are digitized by optical scanner with time of flight principle [11]. Time of flight is used for ultrasonic source to measure time of sound beam from the surface of the object.

Ranging has higher accuracy than time of flight because of limitations in time sensing devices.

*Interferometry* is technique of superimposing electromagnetic waves on the target parts. The distance of the source and target part is measured in wavelengths. It is more accurate since order of wavelength is in nanometres.

*Image analysis* is time consuming method of determining the data points from object of interest. In structured lightning, projected patterns are analysed where as in this method stereo images of an object are captured from two different views and analysed for coordinate. Identification of matching image pixels in the stereo images are tedious.

#### **3.2.2 Optical 3D scanners**

Optical 3D scanners are device used to collect data about shape and appearance from real object in the environment. Collected Data is constructed to develop a digital 3D model in vast applications. Scanner results can be in point cloud format. All 3D Scanners works with computer software which process the captured data. Many companies produce different kinds of 3D scanners with special software packages for reverse engineering, health care, automotive industry, aerospace and so on. 3D scanners are categorized according to working principle.

*Laser 3D scanners* works with triangulation method and laser is used as a main source to project on the surface of the object. Multiple sensors capture's the reflection from the surface. By knowing the distance of the sensor from the laser source and angle of reflected laser light, the required points on the surface is generated. Laser 3D scanners are popular for its portability and ability to scan shiny surfaces. Laser scanners are can be used for short or long range scanning. Laser pulse based and laser shift based scanner are used for scanning large structures, aircrafts, buildings. Accuracy of the scanner is  $\pm 40 \,\mu$ m and scanning time is 2 seconds [12].

*Structured light 3D scanners* project a pattern of light on the object and process the distortion in the light pattern. The scanner is positioned according to the geometry of the part and targets placed on the object. Calibration of the cameras are performed prior to the scanning. Very high resolution, quality of the scanned image is extraordinary because even smallest features from the object can be captured. Multiple scans are required in the case of complex objects. Accuracy of these scanners are 10 µm.

*Optically tracked 3D scanners* has dynamic referencing which is the ability of the scanner to make sure that the device keeps optical track on the object to be measured. This works when the targets are placed on the object. Camera can track the object and scan head separately. Freedom of movement is an advantage and limitations occur when tracker is not having a clear line of sight to the scanner.

*Portable 3D scanners* are leading technology in the market at present because of its simplicity, greater accuracy, low investment and flexibility. Portable scanners have compact design and can be transported so easily. Working principle of these scanners are laser light or structure lightning. Advanced portable scanners will acquire half a million points per second to build live 3D mesh. Error rises when there is increase in scanning volume. Artec spider 3D scanner is a lightweight portable scanner and has an accuracy of 0,03 to 0,05 mm [13].

*Hybrid 3D scanners* are suitable for measuring small to medium sized objects. This type of scanners has touch probe fixed to the moving arm. Touch probe is a 3D laser scanner and can collect several data points from the object. Base of this scanners are fixed in a table and arm is moved over the object to digitize the object. The size of the scanner is very less when compared to CMM. Hence CMM can be replaced in certain cases where area of the shop floor is small. The FARO Edge ScanArm HD is the most affordable, high performance contact/non-contact measurement system and is ideal for product development, rapid prototyping, reverse engineering, and 3D modelling of free-from surfaces [14].

### **4. DATA PROCESSING**

Data processing is the major step in transforming scan data to CAD ready file. 3D scan data acquired using contact or non-contact technique is a raw data which are not suitable for further stages in design. Processing of the raw file is the prime task using special 3D data processing software. This section deals with how the 3D scan data is handled and describes usage of CAD/CAM software required for reverse engineering.

#### **4.1 3D scan data**

The target object is scanned to reveal a 3D data points. These points represent the position of the target object. 3D scan data is generally in point cloud form and can be transformed into mesh/STL by connecting the points creating triangles. Scan data are accurate results of target object and used for analysing complex features quickly.

#### **4.1.1 Point cloud**

Point cloud is a set of points formed from 3D scanning or measurements. Each point is defined by x, y, z coordinates. Position of object is given by each point. When the object is measured from multiple views causing the formation of group of points and creating the thickness of the model. Point cloud data varies according to the type of device used for measurements. *Random point cloud data* is the output from the CMM and contains points in random position. *Grid point cloud data* is produced by structure light scanners which are easy for mesh data transformation. *Line point cloud data* is difficult for mesh processing and formed by handheld scanners. Inspection software requires point cloud with normal information. This information is important for calculating the deviations between scan data and nominal data. Point cloud with textures are useful for identifying the features which are complex. Point clouds are transformed into mesh by mesh processing and NURBS (Non-uniform rational basis spline) by surface reconstruction. Point cloud data is efficient for developing a CAD model with long range scan data. Quality Inspection, metrology, surveying, visualization and reverse design are few applications. Complex engineering objects are extracted from point cloud data [15].

#### **4.1.2 Mesh data**

Mesh data is polyhedral based data with poly-face, poly-vertex and poly-edge formed by triangulation process. Triangulation is connection of the adjacent points to construct a triangle from the point cloud data. STL is a file format of the mesh data is used in rapid prototyping, finite element analysis, CNC machining and reverse engineering. Optimization of mesh data depends upon the application because uniform triangles are significant for FEM and for parametric design it is necessary to have feature information on the mesh data whereas rapid prototyping and NC machining requires flawless mesh data. Resolution and size of the data depends on the number of triangles in the mesh. Minimum number of triangles in the mesh data are ideal for quality results. Triangle density can be changed at particular area in the mesh by decimation. Alignment of mesh data with predefined planes makes easier for optimization process. Triangle inaccuracies affects the further workflow in reverse design. Hence errors formed in the mesh data are removed in the data processing. Non-manifold triangle, crossing triangle, reverse triangle and redundant triangle are errors occurring in triangulation process. Shape of the triangle is to be considered for the final quality of the mesh data for analysis or reconstruction.

Aspect ratio of triangle (ratio of width to height) should be adjusted to obtain an equilateral triangle shape. Mesh contains some missing data which are filled with triangles during optimization. 3D mesh data of scanned object contains dense points with noise from acquisition. Noise are in the form of spikes on the mesh and has to be removed to improve the mesh. Multiple scan data are available when complex object is digitized. Combining or merging is the process of adding multiple scan data. 3D mesh is discretized from the CAD model which has a sparse but accurate points. Handling of the sparse mesh data requires new algorithm [16]. Mesh data has advantages in feature recognition and volume measurement.

#### **4.2 Reverse design**

The process of creating a 3D model with information from the scanned data is known as reverse design. Parametric and free form are two types reverse design for developing 3D model. The scan data needs clean up before the modelling process. Cleaning of scan data alters the polygonal faces in mesh and quality of the data is better. Preparation of the scan data is according to type of reverse design.

#### **4.2.1 Parametric reverse design**

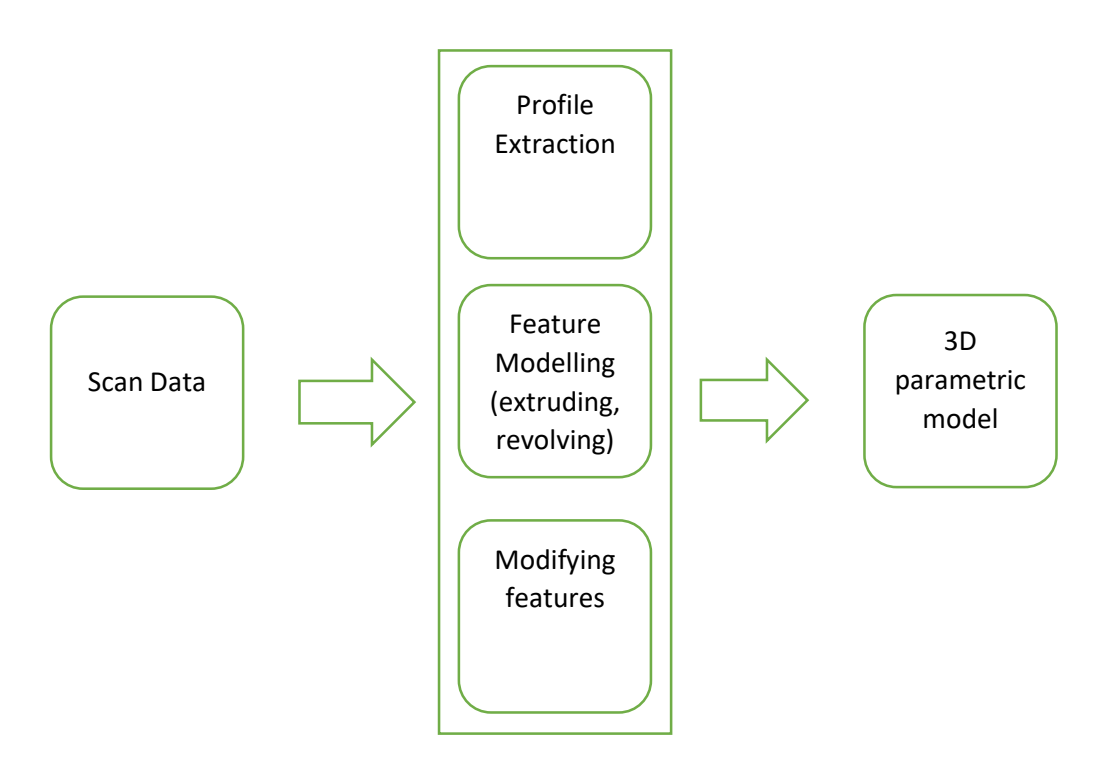

**Figure 4: Workflow of parametric reverse design**

Parametric reverse design is defined as creating 3D parametric model from the scan data Parametric model is developed based on purpose of the design and so the scan data optimization is not necessary to be perfect therefore small damage in mesh is acceptable for modelling. Feature from the scan data are recognized and extracted to create a parametric feature. The feature can be modified by controlling the parameters. *Profile extraction* from the scan data is the stage of extracting the 2D profile according to the analysed design intent. The required profiles are extracted after the segmentation of the scan data. Segmentation operation present in reverse design software will split the region into features like plane or cylinder. Extracted profiles are used as reference for modelling. *Feature Modelling* is the next stage which creates a 3D model from the extracted profiles. Parametric reverse design can be achieved when the designer understands how the target object has evolved. After analysing the features from the segmentation regions, reconstruction of the desired feature is completed by extruding or revolving the profiles. Final 3D model is exported as CAD file as STEP or IGES format. Reverse design approach by extraction of geometrical feature from the scan data to construct 3D model is known as geometric reverse engineering [17]. Parametric approximation method is applied to recover the shape and dimensions from the cam which is taken as a target part [18]. Main advantages of this process are to duplicate the target part and enhance the design.

#### **4.2.2 Free form reverse design**

Creating 3D surface model from the optimized scanned data is known as free form reverse design. Surface model is effective while designing outer surface of automobiles and consumer products. Surfaces are described with NURBS which are usually used for generating curves and surfaces. NURBS are widely used in free form surfaces for handling surface patches and representing analytical feature [19]. Free form design depends on the surface of the object. Cleaning of scanned data is the first and important step for better quality. Curves are drawn on the scanned data for representing the curvature areas and particular area of interest. Next, dividing the contours into small areas with square shaped patches. Approximate equal size of patches is responsible for the quality of the free form design. Designer has to draw contours such way that it is easier for division of patches. Further division of patches into small squares called grids. Finally, combining the surface elements above the grids creates NURBS on the surface. 3D surface model can be exported to required file format.

Least square method is applied for approximation for creating free form surfaces and reverse engineering procedure has been developed [20]. In medical field the customization of parts for human body is designed by free form methodology.

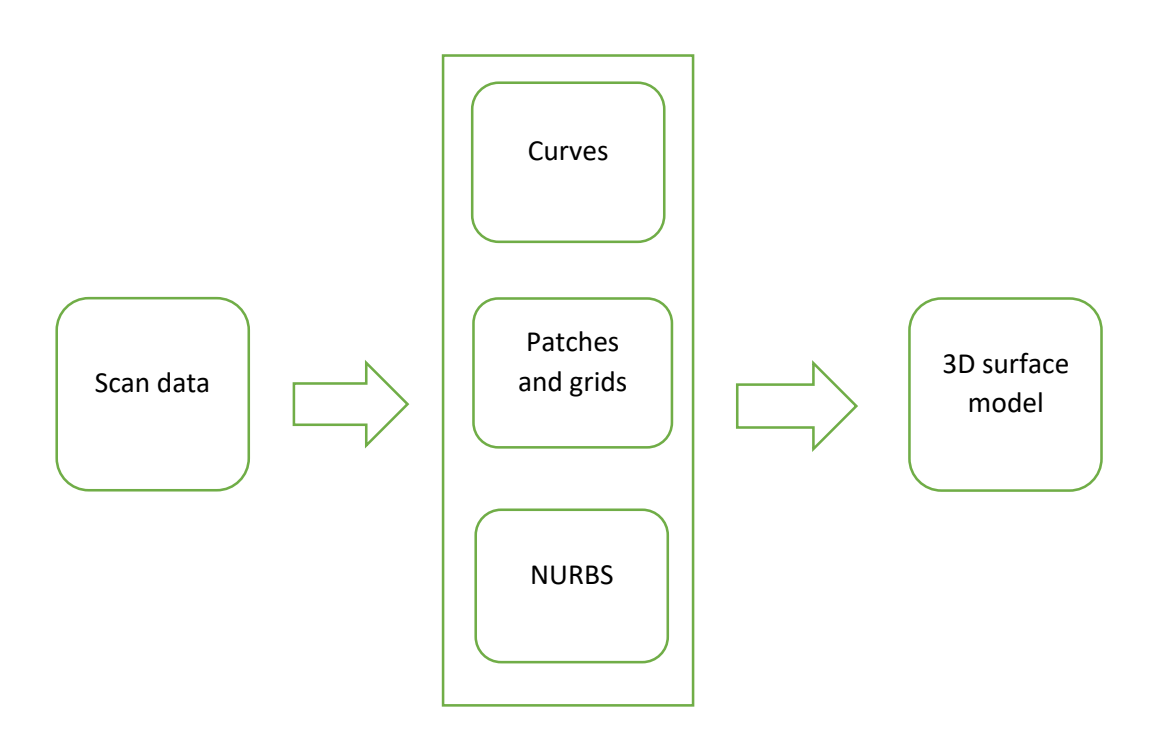

**Figure 4.1: Workflow of free form reverse design**

#### **4.3 Software**

Computer aided design (CAD) software is the major way for design and modelling of components. Computer aided manufacturing (CAM) software is effective in manufacturing the components from the 3D model or drawings. The combination of these two systems allows the user to transfer the information from design stage to manufacturing stage. In CAD/CAM software the data developed in CAD is processed by CAM which generates tool path for production of the component. Features of software for generating NC code from STL model are described. Special data processing software transforms polygonal mesh into suitable data for CAD/CAM software. There are many user friendly software developed for reverse engineering that works with scanned data and the best software package is stated.

#### **4.3.1 CAM software**

*MeshCAM* is simple 3D CAM software to work with STL data. Using MeshCAM the tool path is created with minimum input and post processor can convert toolpath into any common format required by different machines. *Cutviewer* is a CNC simulator that shows how the toolpath looks while machining in CNC. G code from MeshCAM is simulated in cutviewer. The working with STL file in MeshCAM has following steps:

- Import file
- Define stock
- Define maximum machining depth
- Select tool and generate tool path
- Save tool path and select post processor according to the machine

MeshCAM is flexible and provides many options for advanced machining. The advantages of MeshCAM are works with every 3D CAD program, converts image file (JPG, BMP) into 3D surface for direct machining, automatic tool path wizard, calculate the machining area and toolpath quickly, complicated parts need fixture for machining and MeshCAM can add support to the stock during machining which serves the user to create tool path away from the fixture, supports large 3D files. MeshCAM requires third party software for the simulation of the tool path which is the main limitation. 5 axis machining functionality is impossible and resolution is low when compared to other CAM software. MeshCAM software has been used for machining die casting mold from H-13 steel which was successful. MeshCAM users are in every field from jewellers to aerospace, machining of ornamental metal parts with MeshCAM art which has ability to transform image into 3D surface [21].

*VisualCAM* is complete CNC programming software package by Mechsoft used in general machining, wood working, molds, dies and tooling. VisualCAM accepts file from any CAD systems. One can import STL (ASCII and binary), surface and solid models from IGES, STEP. Various CNC manufacturing process is performed with different VisualCAM modules namely VisualMILL, VisualTURN, VisualART. *VisualMILL* – 2.5 ,3,4,5 axis machining functionality for programming milling machines. It offers machining technology for free form surfaces and solid models with cutting simulation. VisualMill works with solids, surfaces and meshes to create machining operation for CNC mills.

User can create program by selecting tools from wide options and generate toolpath easily according to the part. Final toolpath can be verified by simulation. G-codes are the output generated for popular machines in the market from numerous post processor options. The typical workflow for machining the part in VisualMILL:

- Define the machine and post processor
- Define part, stock geometry, material and work zero
- Create and select tool for machining
- Create machining operations with feed rates and cutting conditions
- Generate the toolpath
- Simulate the toolpath
- Post process the toolpath

VisualMILL is easy to learn with basic knowledge in CAM and its advantages are Automatic feature detection, Hole making (Drilling, tapping, boring), Simulation (Toolpath, Cut material, machine tool), Holder collision detection, Toolpath editing, Post processor generator. Mold and die division of Sugyiama Industries manufacture steel dies for aluminium casting for engines and transmission. Sugiyama Industries utilized VisualMILL in production of steel dies. Advanced toolpath algorithm was programmed with VisualMILL for machining the die [22]. VisualCAM package is benefited by aerospace, automotive, production, architecture because of its valued price.

*Edgecam* is the best CAM software used in vast application for developing machining strategies and generate NC program from solid model as well as STL [23]. The workflow of edgecam:

- CAD Import solid or STL model
- CAM Create machining sequence using edgecam milling, edgecam turning
- Simulation-Simulate the machining with edgecam simulator
- Generation NC program is generator with edgecam command

Edgecam offers solution for 2.5-axis milling to 4 and 5-axis milling. Generates high quality toolpath for complex parts and free form shapes. Edgecam provides machining strategies for solid and surface geometry.

Manufacturing industries like aerospace, prototyping, moulds are benefited with edgecam's advanced machining cycle that brings optimized tool path control and higher machining efficiency. The following are the important features of edgecam:

- Single machining environment
- Machine tool and tool path simulation
- Tool libraries with wide variety of selection
- Increase machine tool utilization
- Swarf cutting, 5-axis positioning and finishing
- Reduced component cycle and programming time
- Collision checking by avoiding expensive damage to the tool
- Easy to use graphical user interface
- Shop floor documentation

#### **4.3.2 RE Software**

*Artec Studio* software is professional data processing software acclaimed by the industry. Manual mode for highly accurate results by choosing the post processing settings and manipulate the data as the user likes. Autopilot mode is the unique technology to get final results in easier way by selecting very few options. Autopilot mode is perfect for beginners and time saving tool for professionals [24].

*Leios* gives streamlined workflow for RE solution. Leios is fastest route from 3D scanner to CAD/CAM suitable for fields like industrial design, engineering and medical. Leios features are point cloud optimization, mesh cleaning and modelling, reconstruction by fitting and inspection. Sculpting tools in leios is for sculpting directly on the mesh for prototyping and enhancing. Integrated directly with recent 3D scanners in the market. Saves time by providing one-click function for mesh preparation, fitting and export in STEP format [25].

Polyworks/Modeler is a comprehensive solution for reverse engineering allowing the extraction of curves, parametric sketches, surfaces and prismatic feature from the data of digitized part imported in the software. Polygonal model is prepared from the point cloud using polygonal editing tools. This software offers intuitive surface and solid modelling approach for generating user friendly CAD/CAM model. Real-time quality meshing technology transforms digitized part to polygonal model [26].

*3DReshaper* is the affordable software for processing the 3D point cloud from any digitizing device and commonly used in Cultural heritage, architecture and civil engineering. It gives powerful functions for handling point cloud such as reduction to keep best points, density homogenization, automatic segmentation and noise reduction. Different 3D meshing strategies are offered by the 3DReshaper according to the quality of the point cloud. Specific triangle reorganization is the feature for better accuracy of shapes in sharp angles and small areas. Smoothing, decimation and holes filling are tools available to improve meshes after creation. B spline curves from polyline or NURBS surfaces from meshes are computed automatically and exported as IGES/STEP file [27].

*Geomagic Wrap* is the post processing software utilizing intelligent and accessible tool for converting point cloud into polygonal model. AutoSurface function converts mesh to surface model which are exportable as IGES or STEP [28].

*Spaceclaim* for reverse engineering is flexible and efficient to work with STL file and clean up the scan data. Complex shapes are created quickly as the tools in spaceclaim are easy to learn. Manufacturing industries save money and time with this software [29].

*Verisurf* is versatile package for creating mesh from point cloud for analysing the surfaces and machining. Automatically create features and planar to develop precise CAD model [30].

*NX* provides reverse engineering solution to rapidly create CAD model from easily importing and optimizing the scan data. Rapid surfacing tools can automatically create curves and splines to the data for creating CAD geometry. NX helps to accelerate design, simulation and manufacturing process [31].

*Geomagic Design X* is the comprehensive solution for creating CAD model from real world parts faster. CAD users can be familiar with the software because of the remarkable user interface. Fully Parametric CAD models and freeform surfaces are created. Single software that fulfils data processing, mesh healing and modelling. Using Geomagic Design X 80 % of the time can be consumed than traditional surface fitting techniques because the design process does not require cleaning of scan data [32]. Massive point cloud processing in Geomagic Design X is an innovative feature for visualizing and displaying necessary points from the data. Depth, X-ray and height are methods for analysing the complex points clouds. Further the points clouds can be selected, edited and modelled.

Users are benefited by high quality results with minimum training that are unavailable in other RE software. Also innovative solution for design and manufacturing process. Powerful tools for achieving the desired model are as follows:

- Redesign assistant- Extraction of design intensions and parameters from the scan data throughout the process of creating a CAD model. Automatic sketching, automatic region segmentation and extraction of design parameters from the mesh.
- Accuracy analyser- Analysis of deviation based on the user defined tolerance for comparison of polygonal mesh model with original scan data and analysing geometric property such as curvature, continuity, quality.
- True hybrid modeler- Offers parametric solid modelling with extrude, pipe, sweep and revolve. NURBS surfacing with trim/untrim, blend and hybrid modelling process which creates parametric model from freeform surfaces.
- Align wizard- Identifies the coordinate system of the file imported. User can also define the coordinate system manually using intuitive coordinate system tool setup.
- Mesh operations- Class A mesh model is generated instantly for direct use in CAE. Advanced mesh operations like global remesh, remove, fit and fix boundary are available.
- Sketch and curve tools- With this highly sophisticated tools, users can extract profiles and features from mesh, automatic dimensioning and constraining, 2D drafting, 3D curve design.
- Scan to CAD- Feature wizards and automatic tools allows to extract design directly from the scan data by skipping the mesh preparation.
- Scan to surface- User can create NURBS fittings from the scan data by using automatic surface technology or manually too.
- Scan to mesh- For 3D printing, measurement and polygonal model applications, the scan data is processed with mesh Buildup wizard. Scan alignment, merge and optimization is achieved in just few clicks.
- Mesh cleanup- Easy to use mesh cleaning and editing tools for automatic cleaning and healing of the mesh.
- Data transfer-Transfer of the output model with complete history to the CAD applications. Export the model in various standard file formats.

#### **4.3.3 3D measuring software**

GOM Inspect is the popular 3D measuring software to evaluate data from 3D scanners, CMM's and different types of sources. Major tool for quality control, product development and production [33]. The following are the special functions of the software:

- STL and STEP file can be imported
- Optimization and generation of polygonal mesh
- Multiple alignments like pre-alignment, RPS alignment, three points alignment
- Comparison of mesh data with CAD data
- GD&T analysis
- I-Inspect (Intelligent inspection) button allows the user to perform complex inspection task
- Parametric inspection and point-based inspection
- Reporting module enables to create report, tables, histograms, snapshot and export the file to pdf format

### **5. APPLICATIONS**

RE methodology is carried out for recovering the damaged part. RE is also applied to recover the form and design from the original part. Polygonal model created by processing the scan data is exported as STL file and it is compatible for different applications. *Rapid prototyping* is manufacturing of the three dimensional object from the digital model. It is also referred as free form manufacturing or layered manufacturing. STL format is the standard data transmission format for rapid prototyping. Rapid prototyping is practiced in tool industry for manufacturing casting and moulding patterns, prosthetic parts in medical. architecture, fashion and sculptors. *Computer Numerical Control* has a key advantage because the NC programmer requires only the geometry of the which is available from STL file. STL file is a closed and unambiguous surface suitable for saving errors. Structure of CAD file has some limitations especially in small surfaces and requires modelling. STL file do not need any modelling as the toolpath relies on the geometry of the part. *Finite Element Analysis* is the computerized analysis technique to visualize the reaction of the manufactured part with physical phenomena. FEA make use of mesh generation technique for dividing complex problems into small. STL file of the desired part is directly analysed with FEA methods.

# **6.EXPERIMENTAL RESULTS**

This section deals with the complete results of how the target part is digitized, processed, manufactured and inspected. RE procedure is suggested by illustrating the individual steps with the images.

# **6.1 Model**

CNC tool of EMCO turn machine shown in the figure 6 is chosen as real part. Old tool holder of the CNC tool need replacement with new tool holder. This is because of the change in dimensions of the tool holder. RE methodology is implemented to manufacture the tool holder.

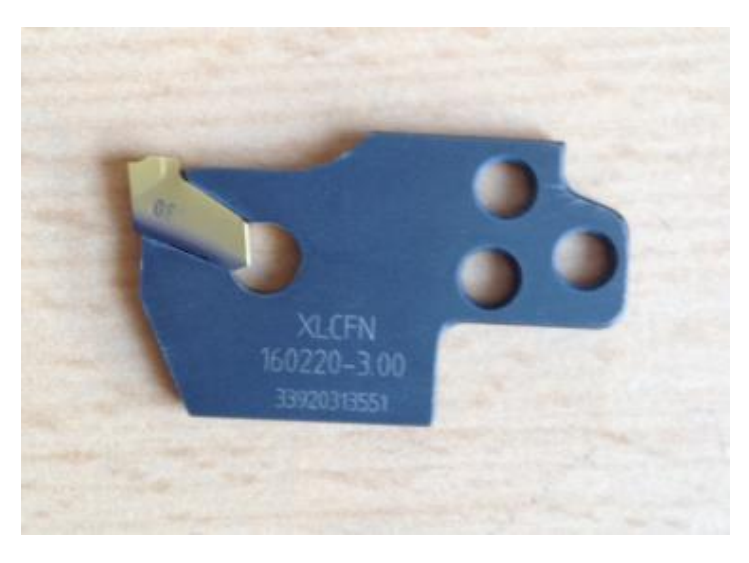

**Figure 6: CNC tool**

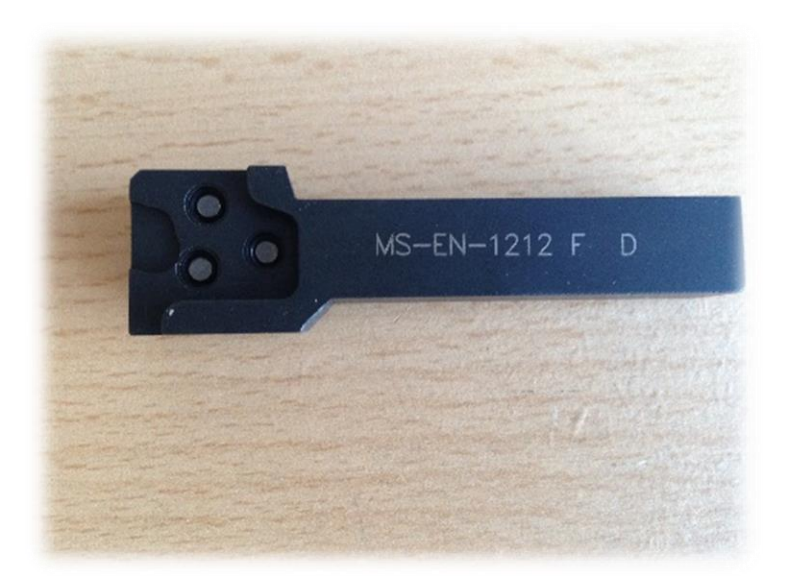

**Figure 6.1: Old tool holder**

# **6.2 Digitizing**

ATOS II 400 is an optical scanner works on principles of optical triangulation, photogrammetry and fringe projection. This device is developed by the company called GOM. ATOS system ensures fast digitization of the target object with high resolution. It captures surface geometry of object in point cloud or polygonal mesh. The main parts of the device are projector, cameras and control unit. Light stripes are projected from the projector onto the target object and captured by the cameras. ATOS delivers 3D measurement data for manufacturing, automotive and widely utilized in several industrial components because of quick data collection and accurate 3D measurements.

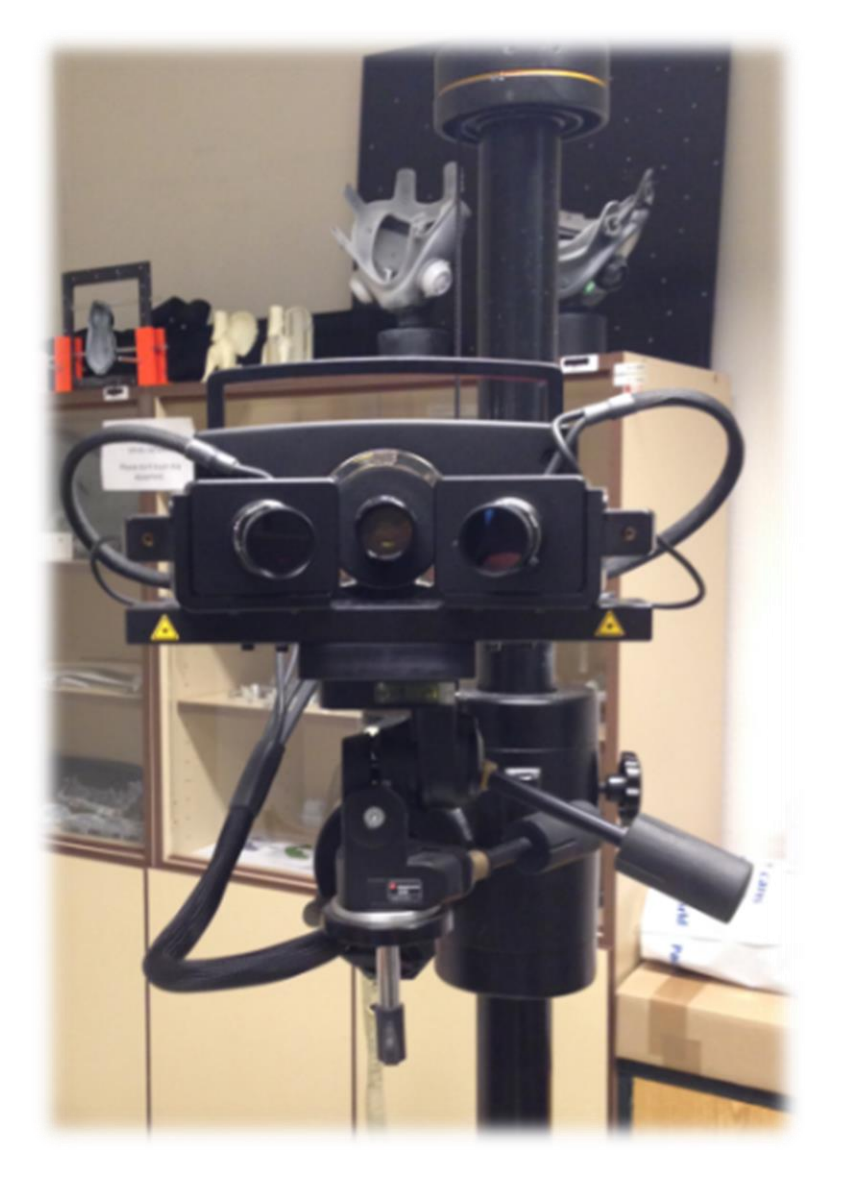

**Figure 6.2: ATOS II 400 Scanner**

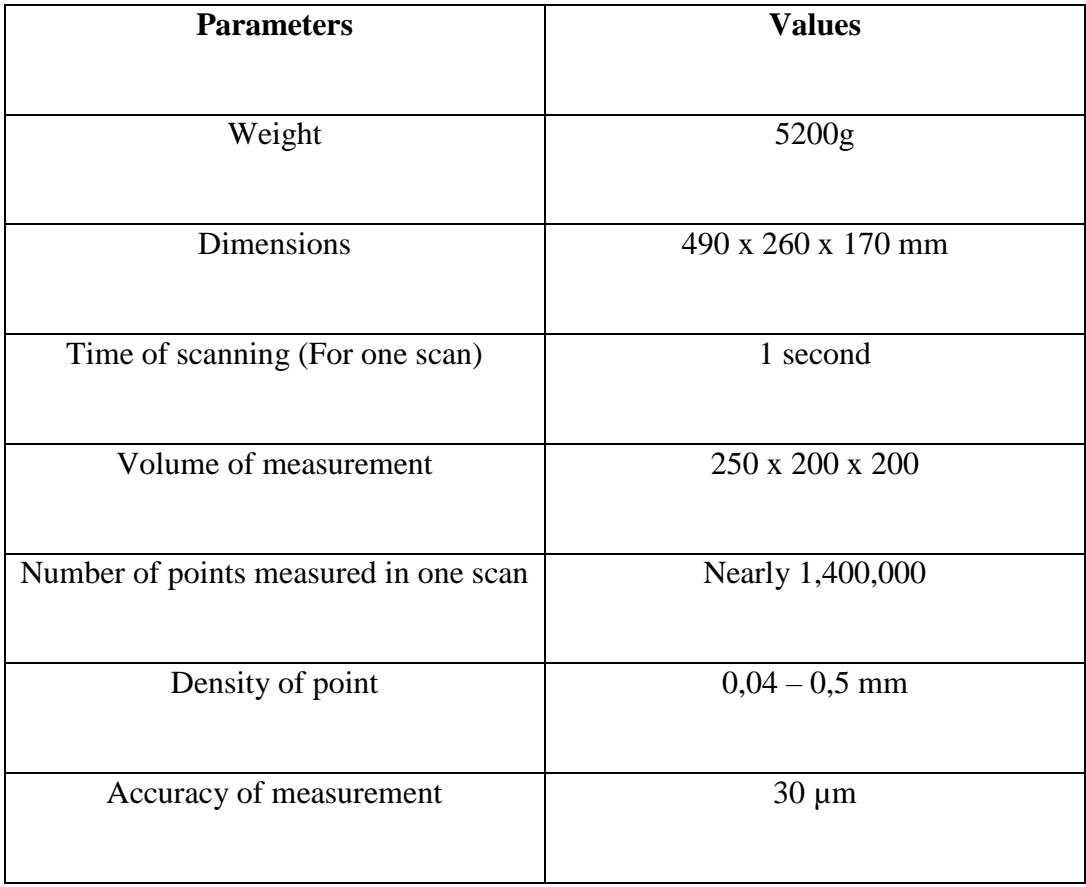

### **Table 1: Specification of ATOS II 400**

ATOS 3D digitizer is controlled and processed by the process-safe software ATOS professional to produce precise 3D data. Software is designed to work with ATOS II 400 to obtain 3D data from the target object directly after the scanning. Operator is guided by complete scanning solution using ATOS professional. Few advantages of this valuable software are:

- High quality 3D mesh data
- Measurement and evaluation of dimensions from ATOS 3D data
- Sensor control, 3D point cloud processing and polygonal mesh generation
- Automatic calculation of exposure time
- Industrial measuring solution because it verifies calibration status, transformation accuracy, environmental changes and part movement
- Dynamic referencing

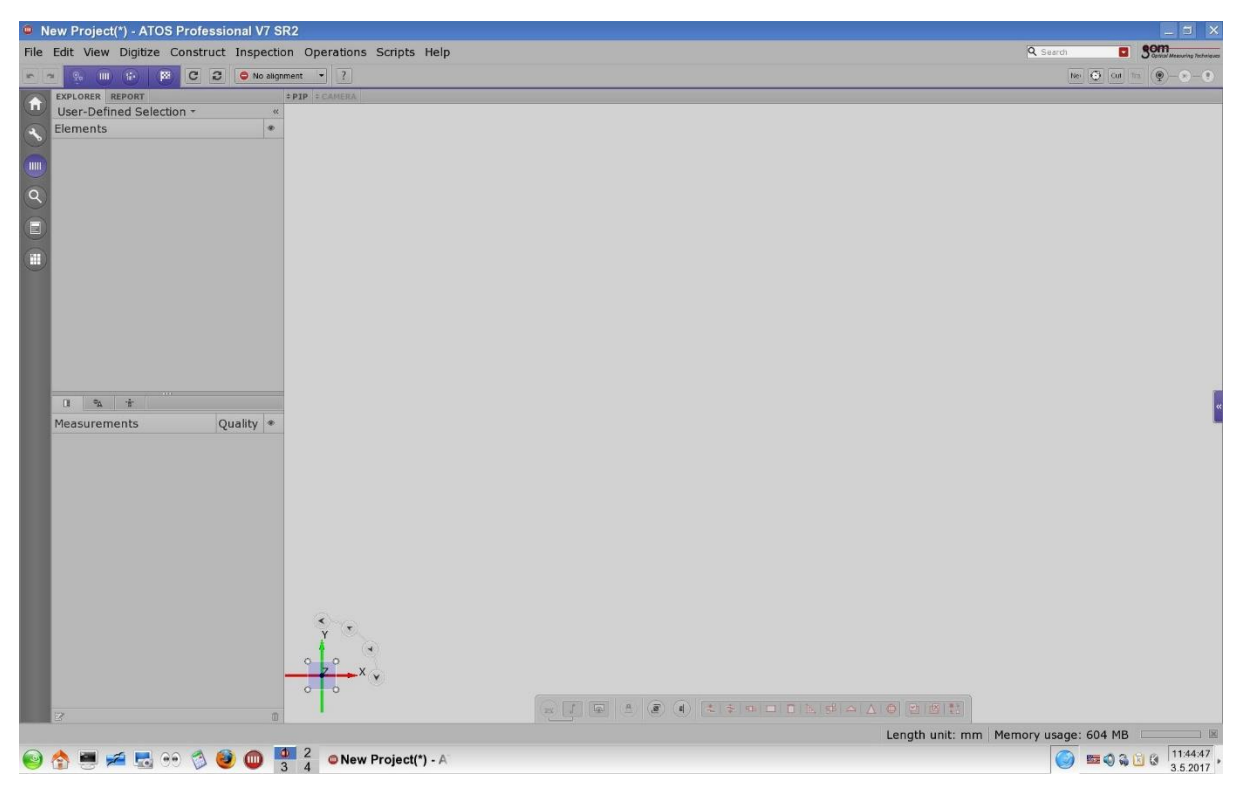

**Figure 6.3: Operating window of ATOS professional**

Calibration and adjustment of the device is mandatory before the digitization is performed. ATOS professional software contains menu bar, tool bar and workspace settings which are utilized for calibration settings. Adjustment and calibration are carried out by following procedure:

- Fitting the camera with appropriate lens
- Selection of measurement volume
- Checking the measuring distance from the camera
- Adjustment of camera in such a way that centre point of projector is same as the centre point of the software's camera and modification of laser pointers.
- Alteration of sensor settings, projector's focus, camera's focus and aperture if required

Preparation of the target part for digitization is performed after the calibration and adjustment of the device.

 Fixture is selected for the target part and the part is mounted in right position to suitable for scanning. Reference points are placed throughout the whole length, width and height of the measurement volume.

• Reference points are distributed according to certain rules. The target part is applied with anti-reflection coating (titanium powder) due to its glossy surface. For this process, the part is transferred to another fixture for applying the coating

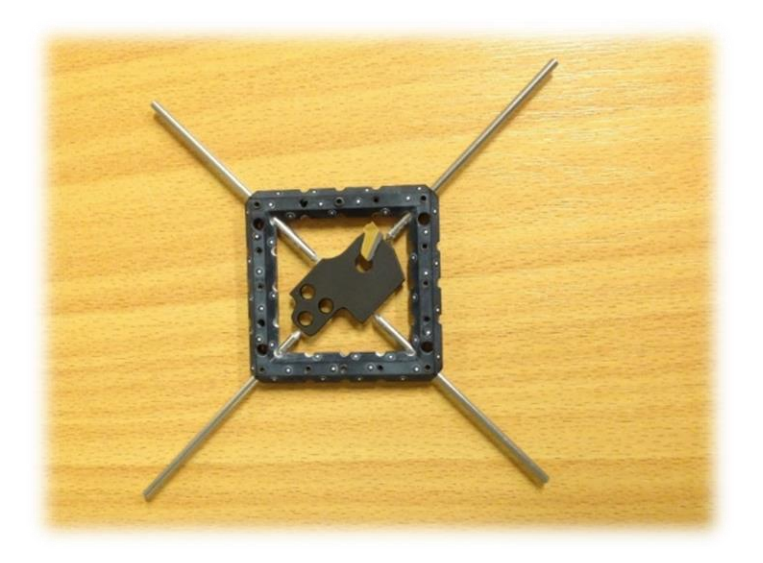

**Figure 6.4: Fixture with reference points**

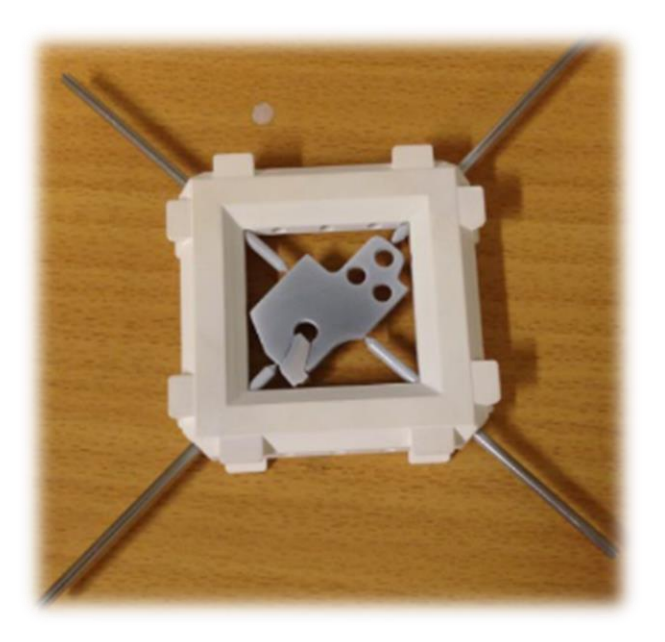

**Figure 6.5: Target part after the coating**

• The target part is mounted back to the fixture with reference points and kept in the rotating table and scanner is set in required position for scanning. Scanning begins with stripes of light projecting on the surface of the part.

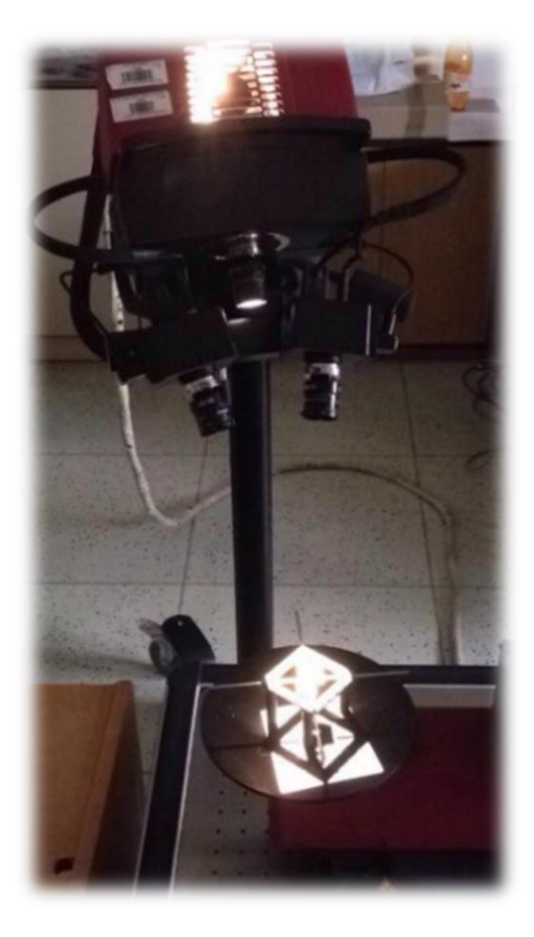

**Figure 6.6: Adjustment of scanning position**

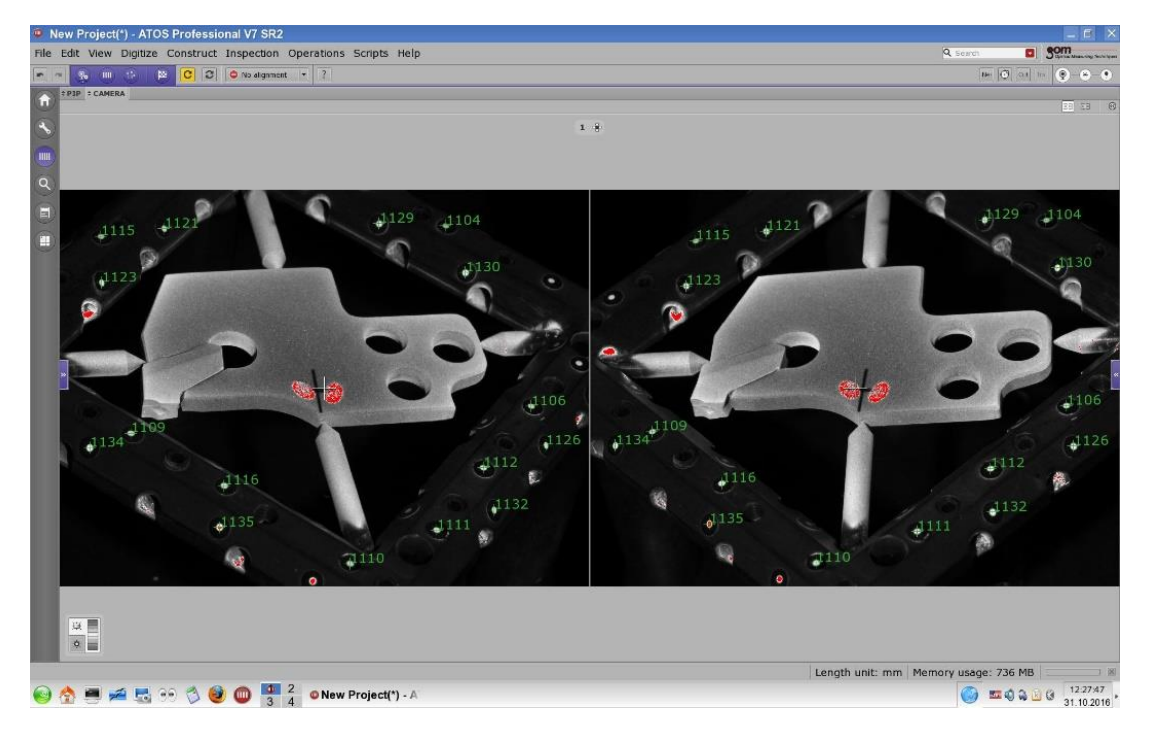

**Figure 6.7: Target part with reference points in ATOS professional**

 Number of steps and angle of total coverage for the rotation of table are defined to perform scanning.

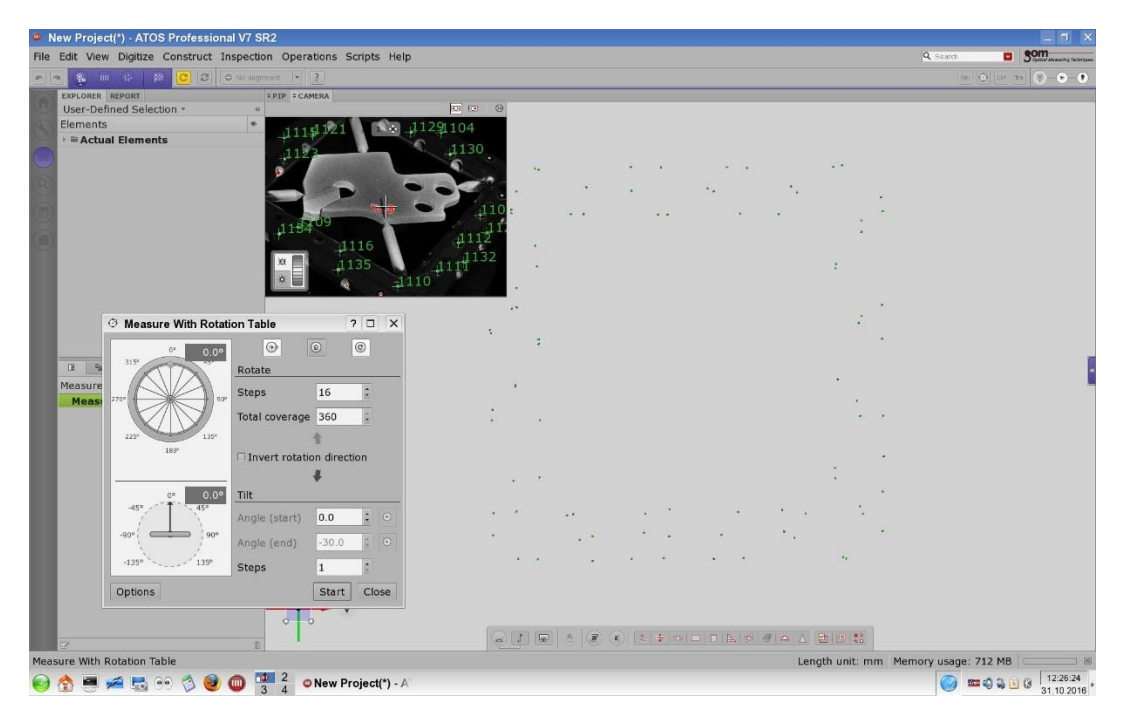

**Figure 6.8: Definition of rotation table**

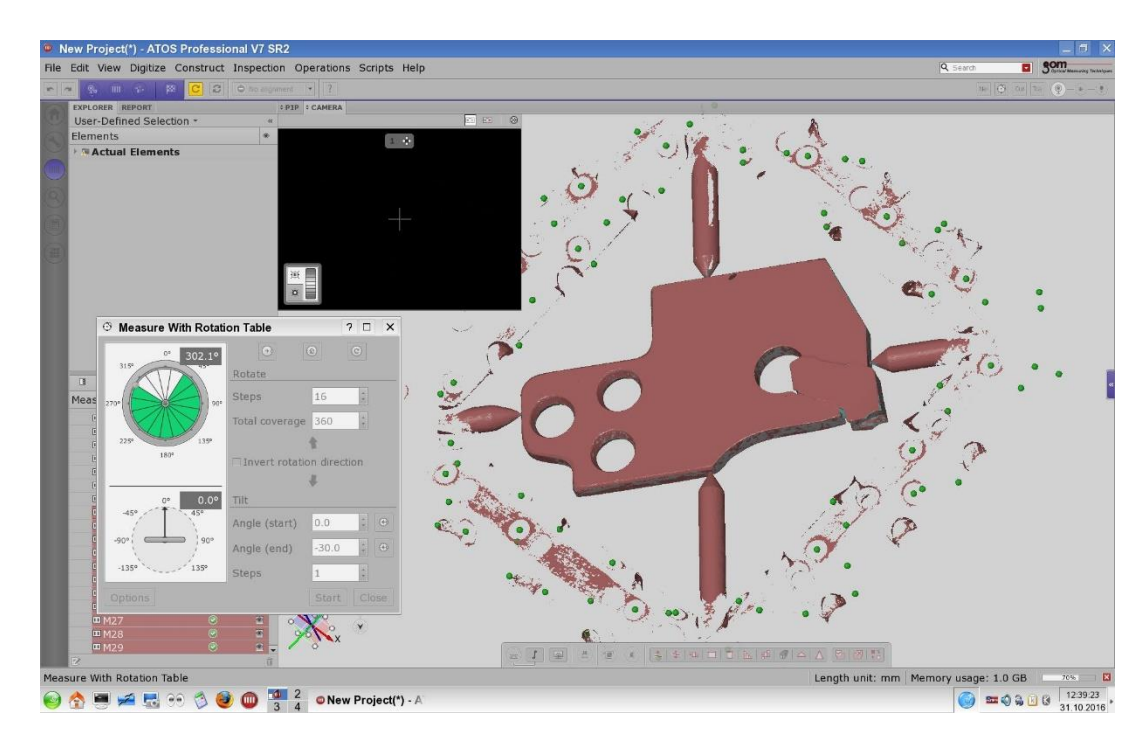

**Figure 6.9: Scanning according to the defined steps and total coverage angle**

 Reference points are detected by the camera so that data is collected from the part. Multiple scans are performed on the target object. ATOS professional combines all the scan data into single data.

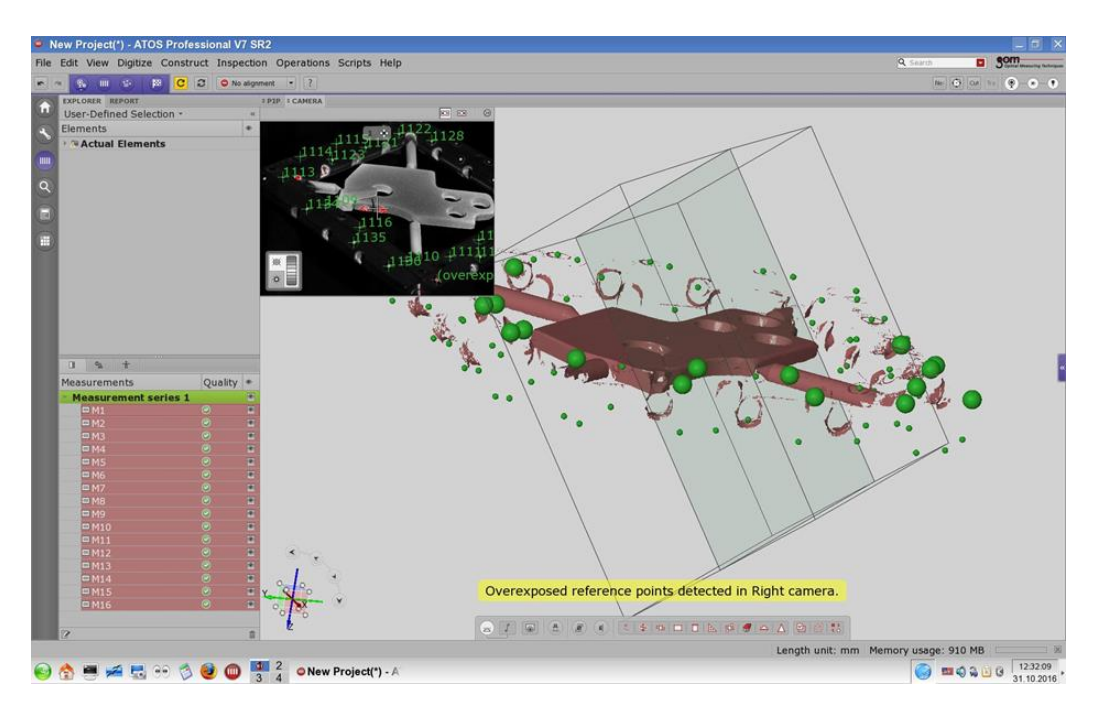

**Figure 6.10: Detection of reference points**

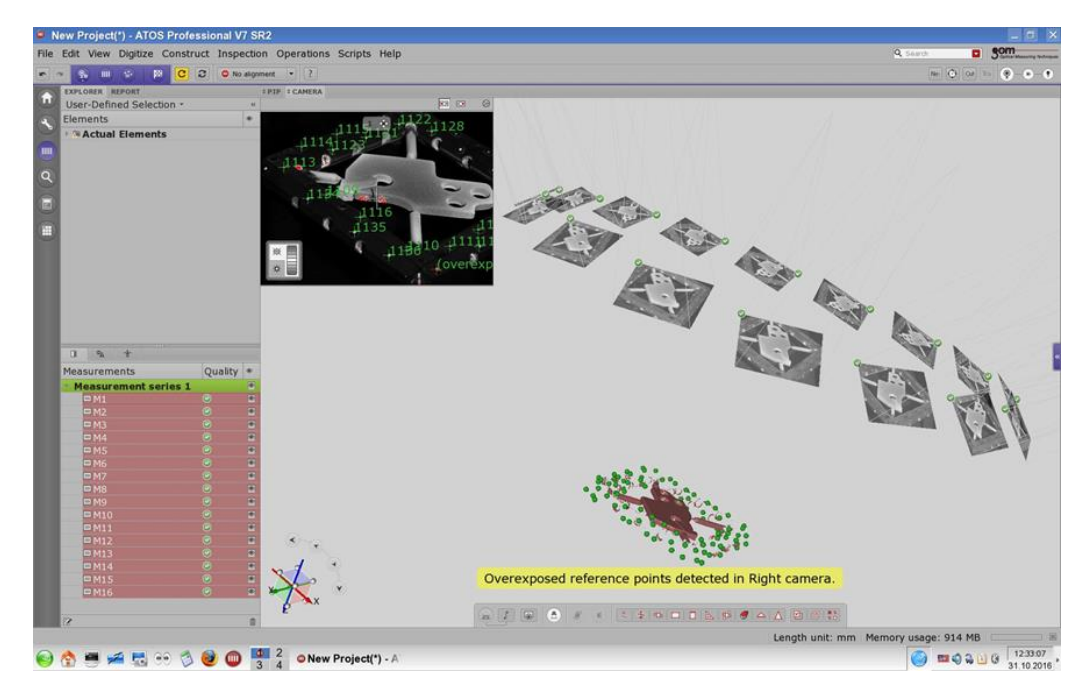

**Figure 6.11: Multiple scan image**

 The part is turned around and scanning procedure is performed to receive complete data. Unwanted parts are selected and removed from the scan data. Calculation of polygonal mesh from the scan data is the final step which can be exported in STL format.

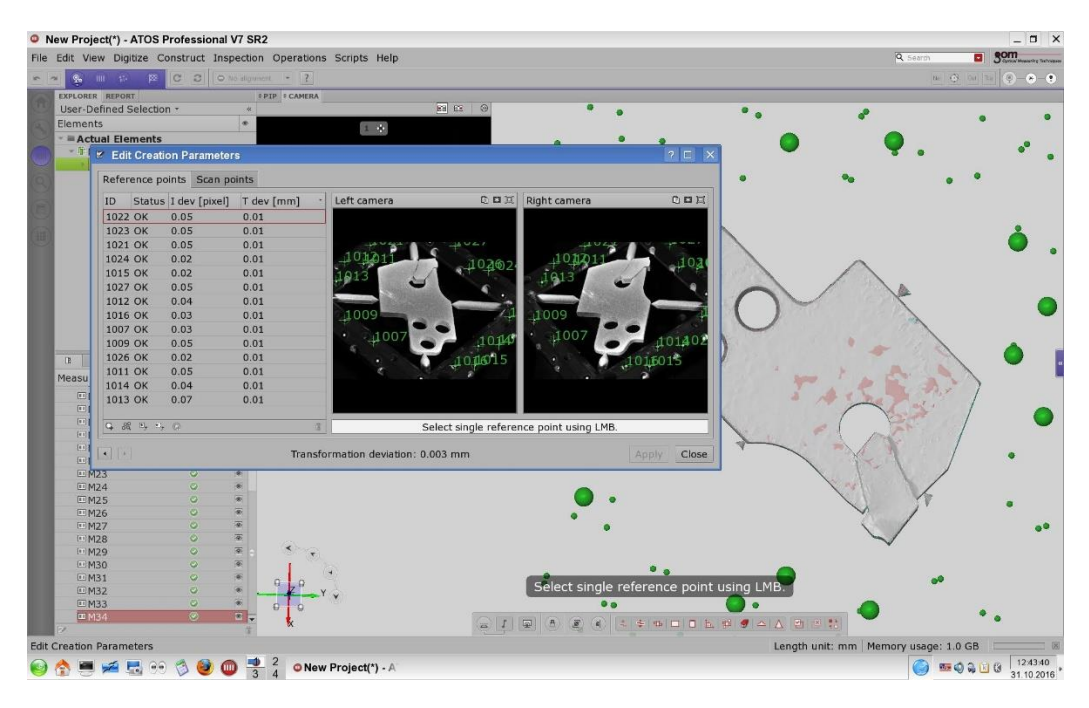

**Figure 6.12: Transformation of reference points**

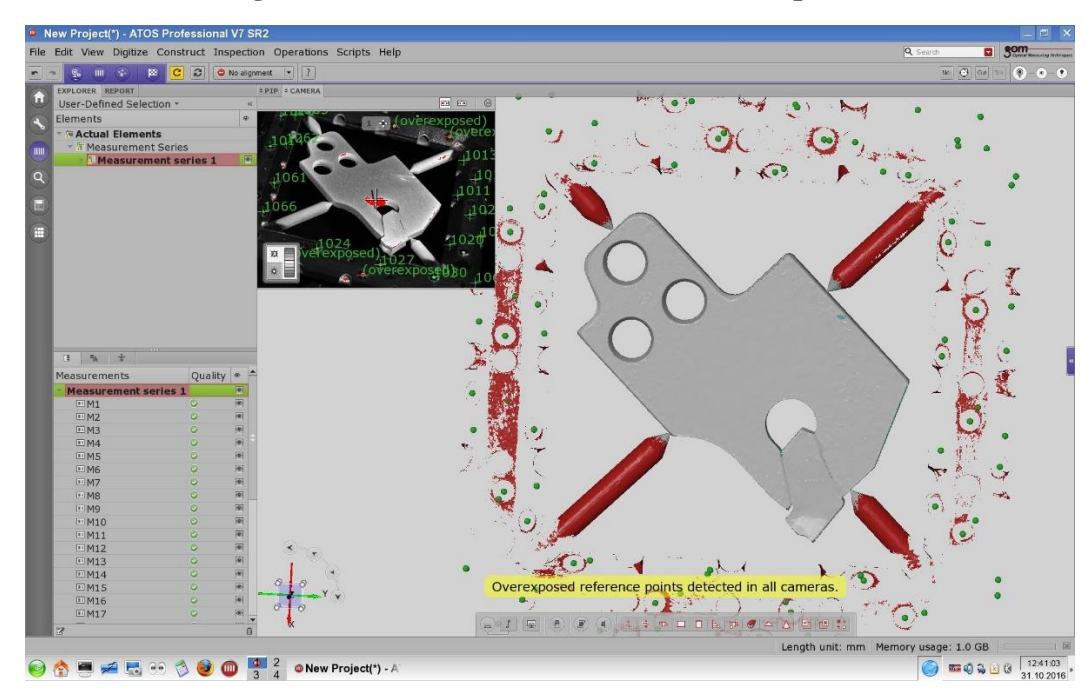

**Figure 6.13: Deleting unwanted data**

#### **6.3 Processing**

Geomagic Design X reverse engineering software is important in the work because solid model is created by processing the data of the STL file from ATOS. The shape features are extracted from the data to design the tool holder.

Import the STL file of the target part by clicking **Menu > Insert > Import > STL**.

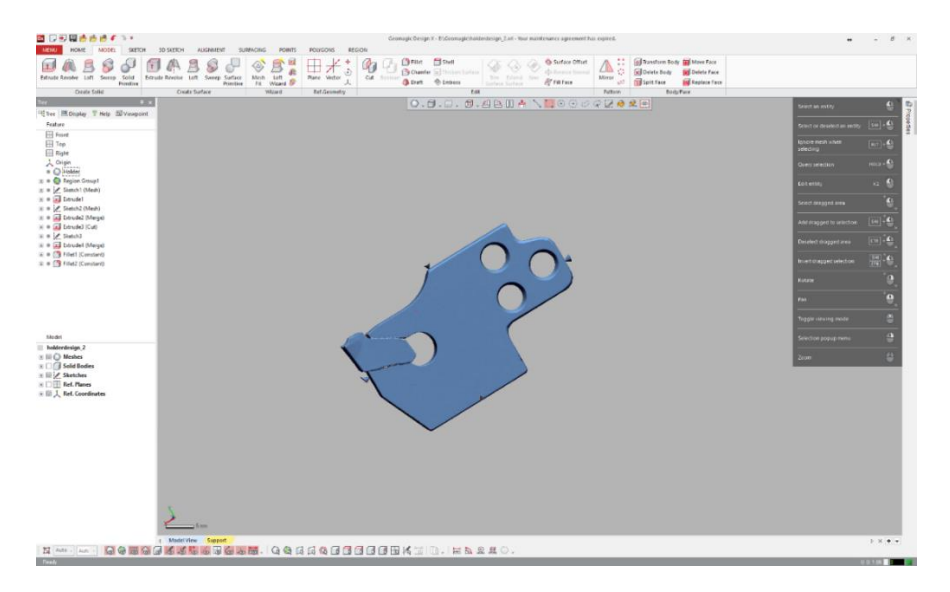

**Figure 6.14: Operating window of Geomagic Design X**

 Auto Segment command automatically recogonize 3D feature from the data and classifies the region. Click **Insert > Region group** to initiate Auto Segment.

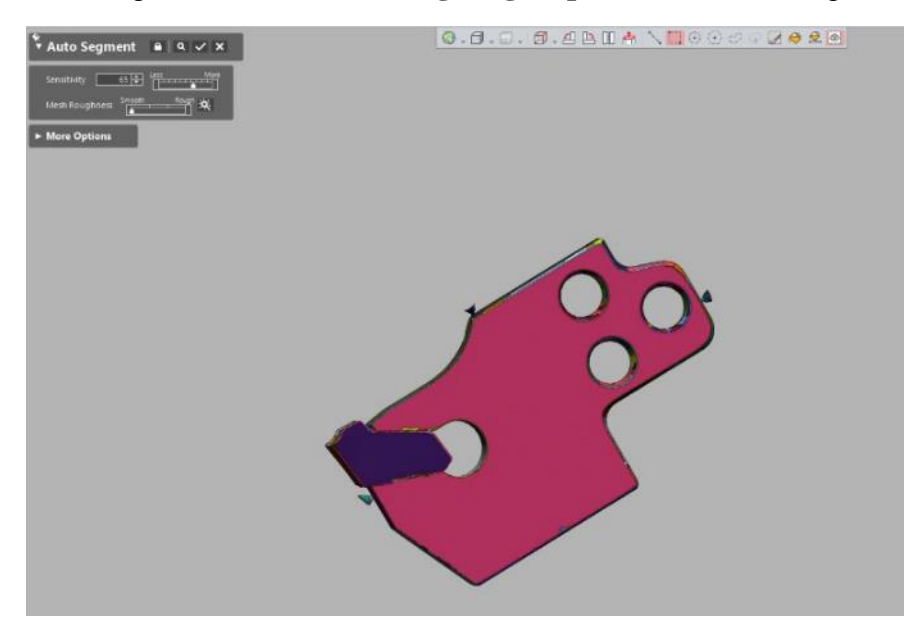

**Figure 6.15: Auto Segment** 

 Align tools are for alignment of mesh data to user defined coordinates. Interactive alignment command is useful for manual alignment of mesh data by 3-2-1 and x-y-z alignment. Click **Tools > Align > Interactive Alignment**. Then select the mesh and click **Next Stage**. Select **3-2-1** alignment. Click **planar** and select region from the data. Click **Vector** and select region perpendicular to the previous. Click **Position** and select region perpendicular to the previous. Click **OK**.

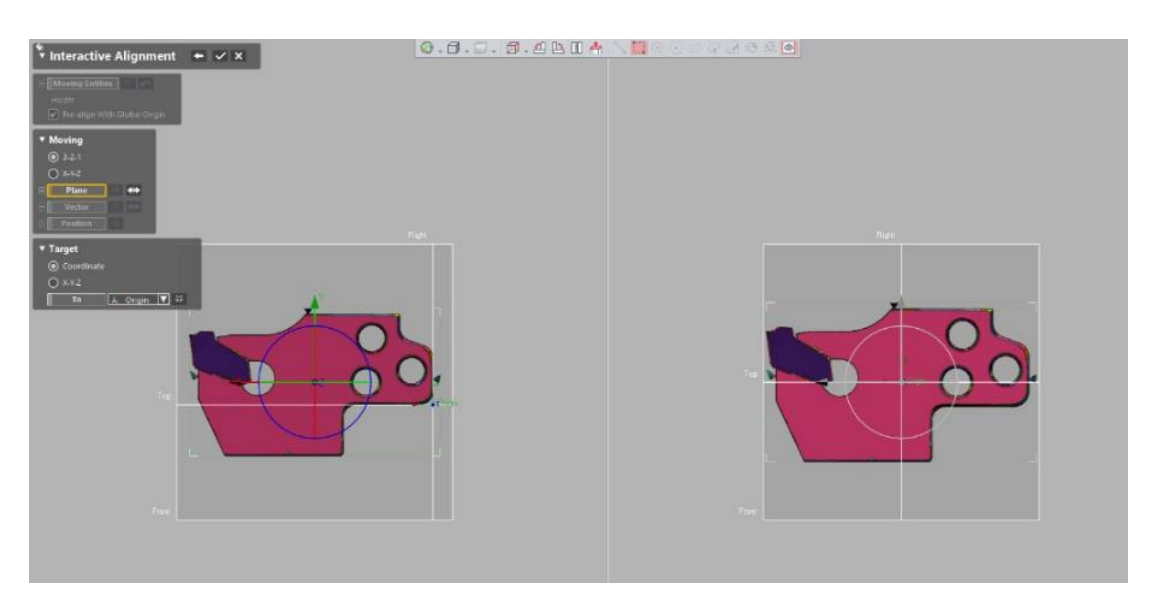

**Figure 6.16: Interactive alignment**

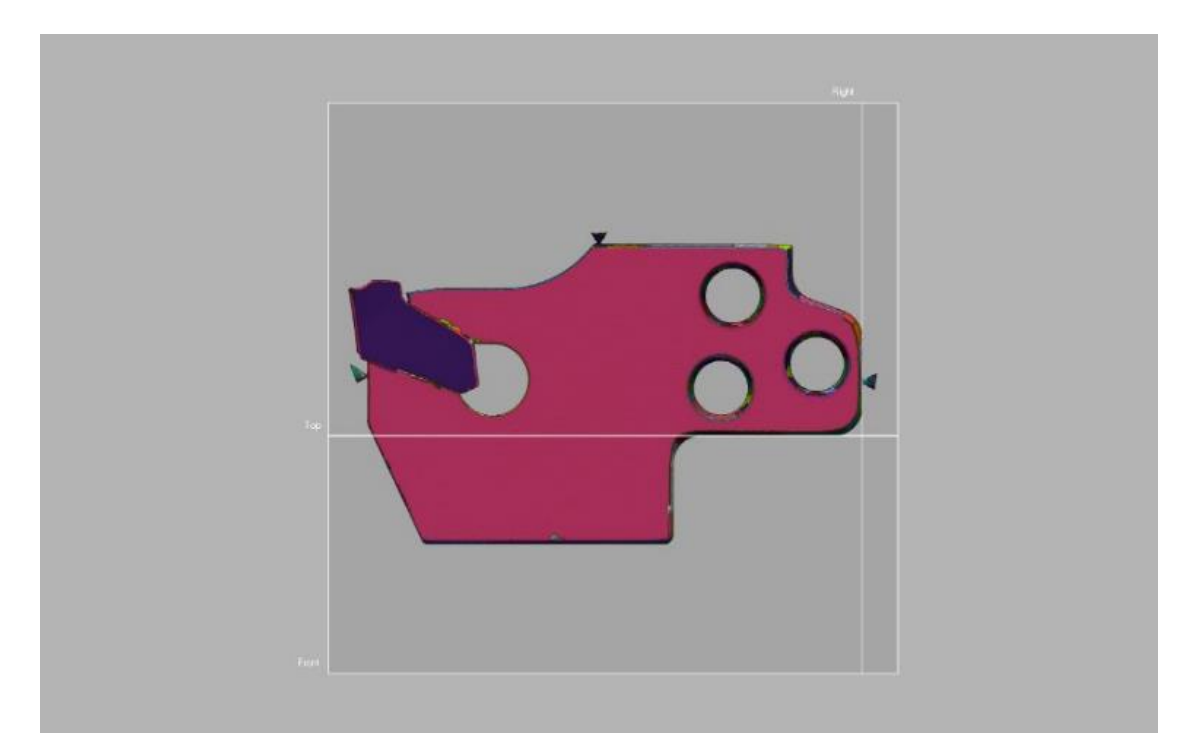

**Figure 6.17: Alignment of mesh data to reference plane**

• Mesh sketch mode extracts section polylines from the mesh data and creates 2D geometry by fitting polylines. Section polylines are lines or curves from the selected section of the mesh data. Click **Insert > Mesh Sketch** and select **Base Plane** from the mesh data. Then select **Method** as **Planar Method** and set value for **Offset Distance From Base Plane**. Click **Ok**. Planar method extracts section polyline at the intersection with defined plane. Sketch mode creates or edits the 2D geometries like splines, arcs and lines. The sketch of tool holder is created using sketch mode with required dimensions. The section polyline of the tool (mesh data) is utilized for creating the tool holder. Click **Insert > Sketch** and select the base plane to draw the sketch. Click **Apply** and exit **Sketch** mode.

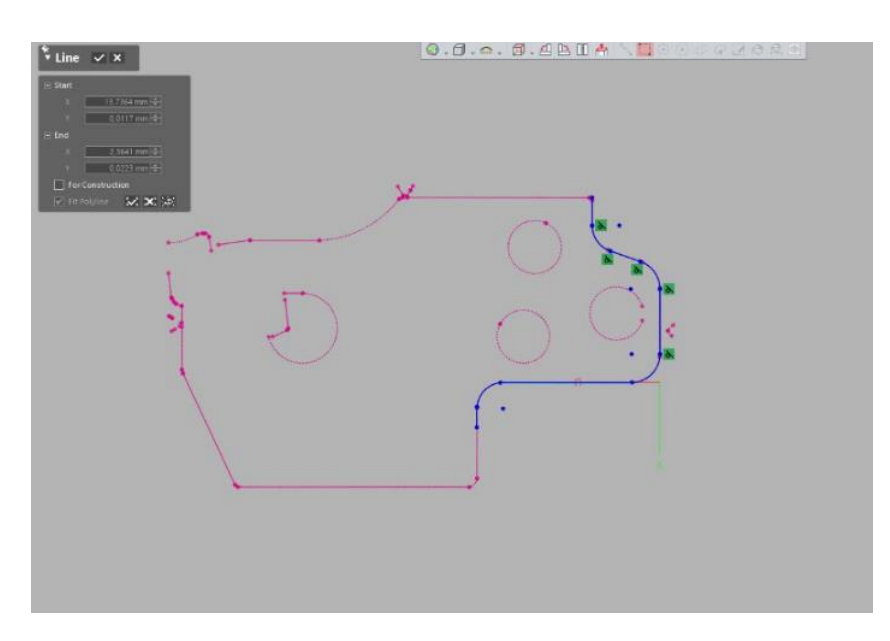

**Figure 6.18: Fitting section polyline**

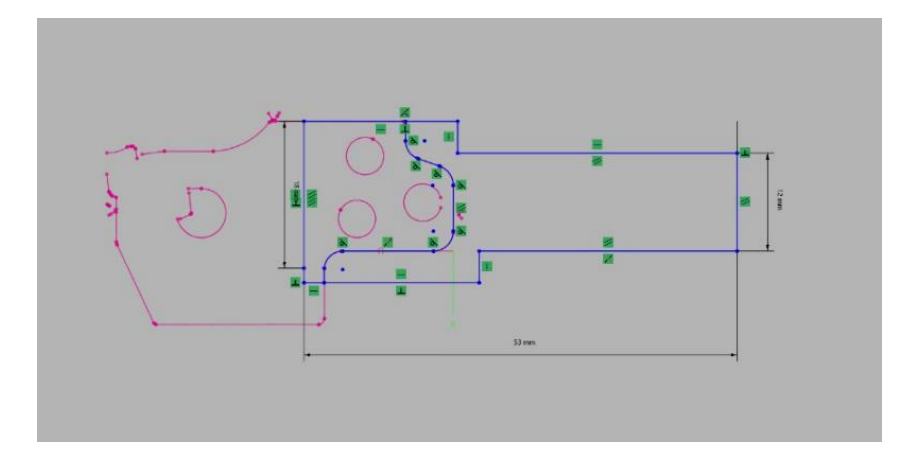

**Figure 6.19: Sketch of tool holder**

 Extrude, revolve, sweep, loft are commands used to generate the solid body from the sketch. Click **Insert > Solid > Extrude**. Select the sketch as **base sketch**. Select the closed profile from the sketch and Specify the **Method** and **Length** of extrusion.

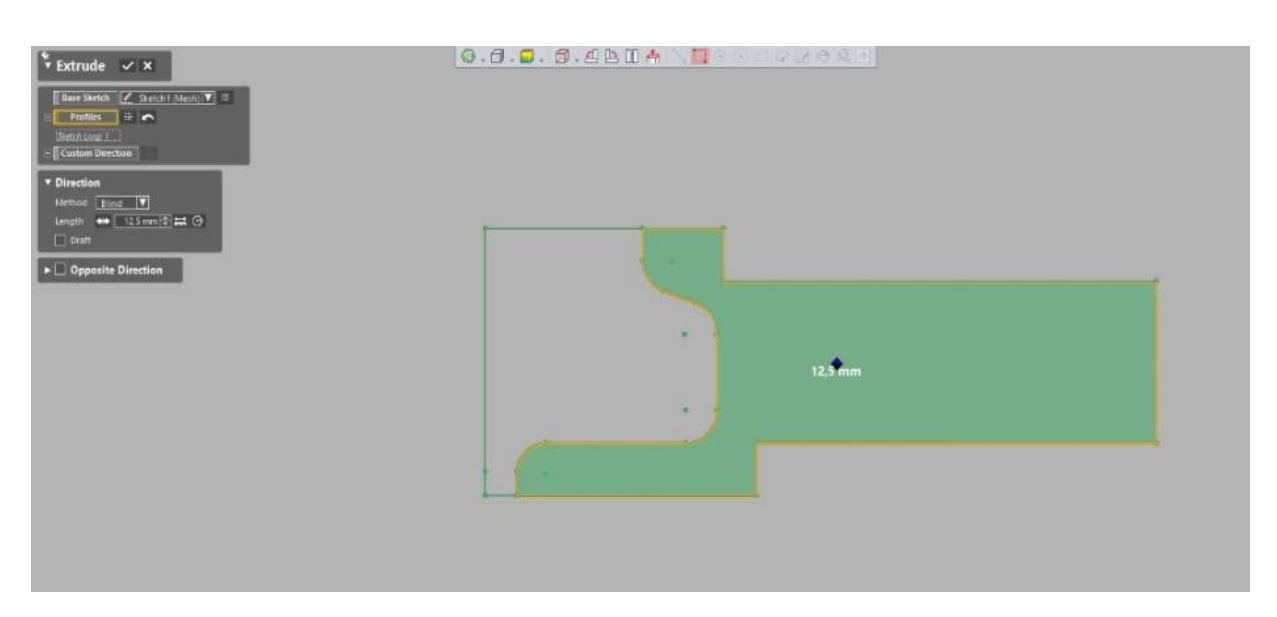

**Figure 6.20: Extrude setup 1**

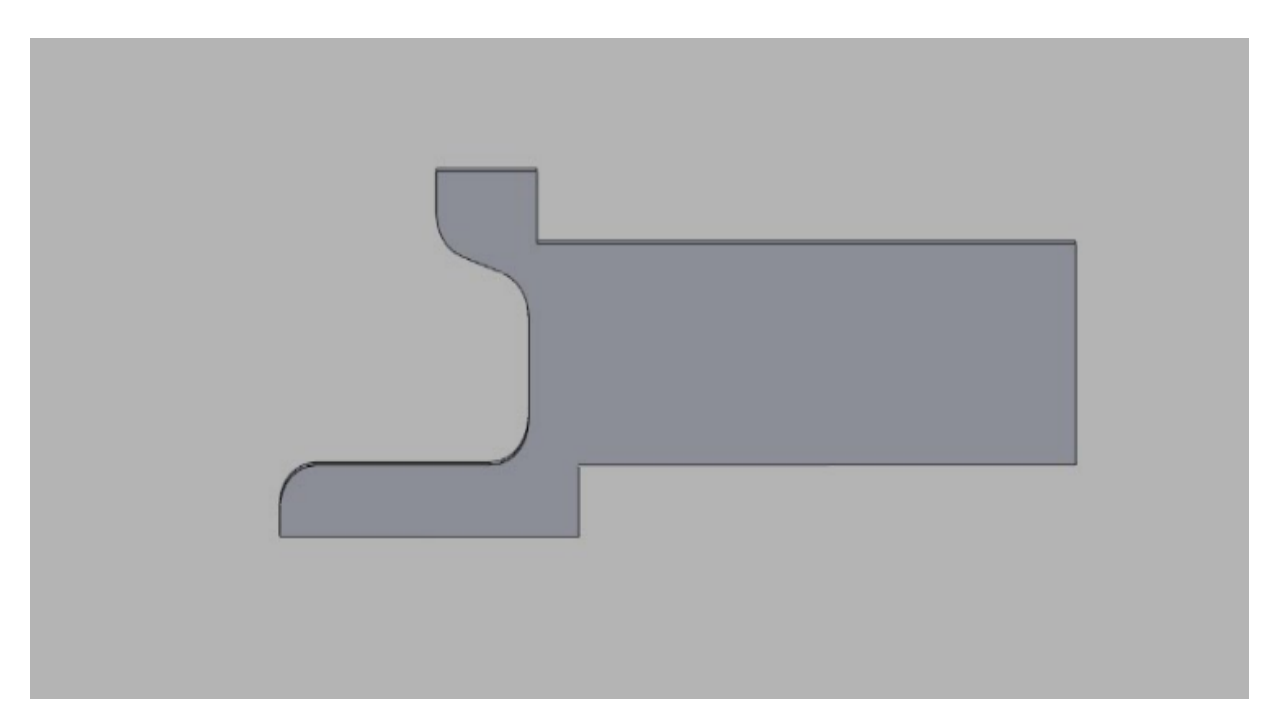

**Figure 6.21: Extrusion of the profile 1**

 Following the similar steps stated before for extrusion, closed profiles from the sketch of tool holder are extruded.

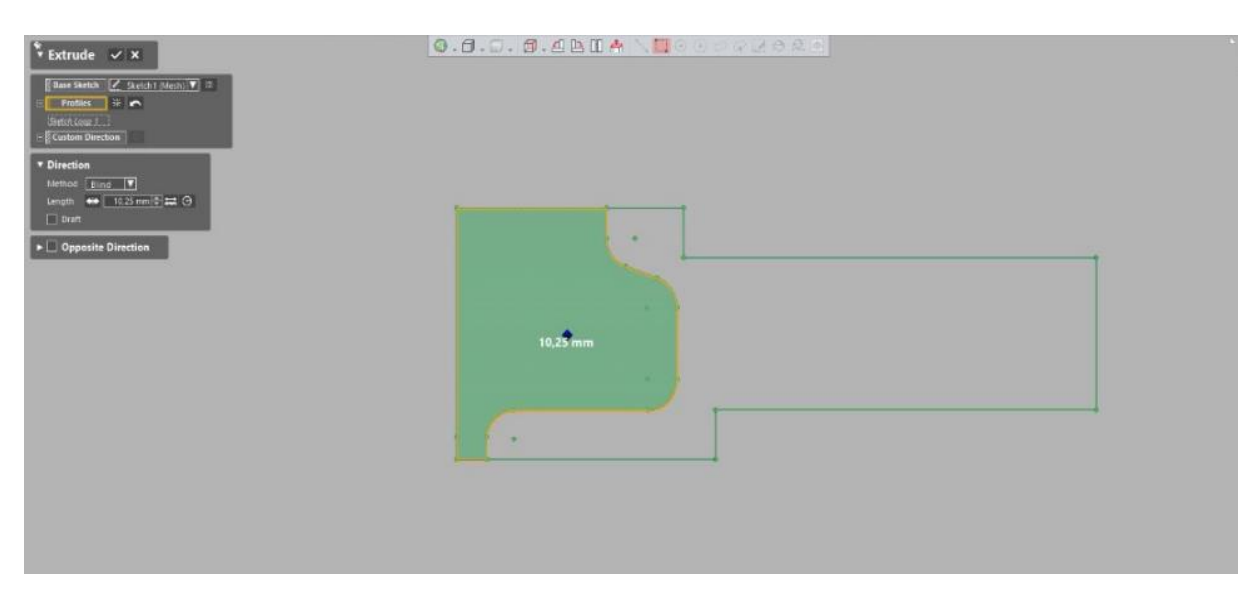

**Figure 6.22: Extrude setup 2**

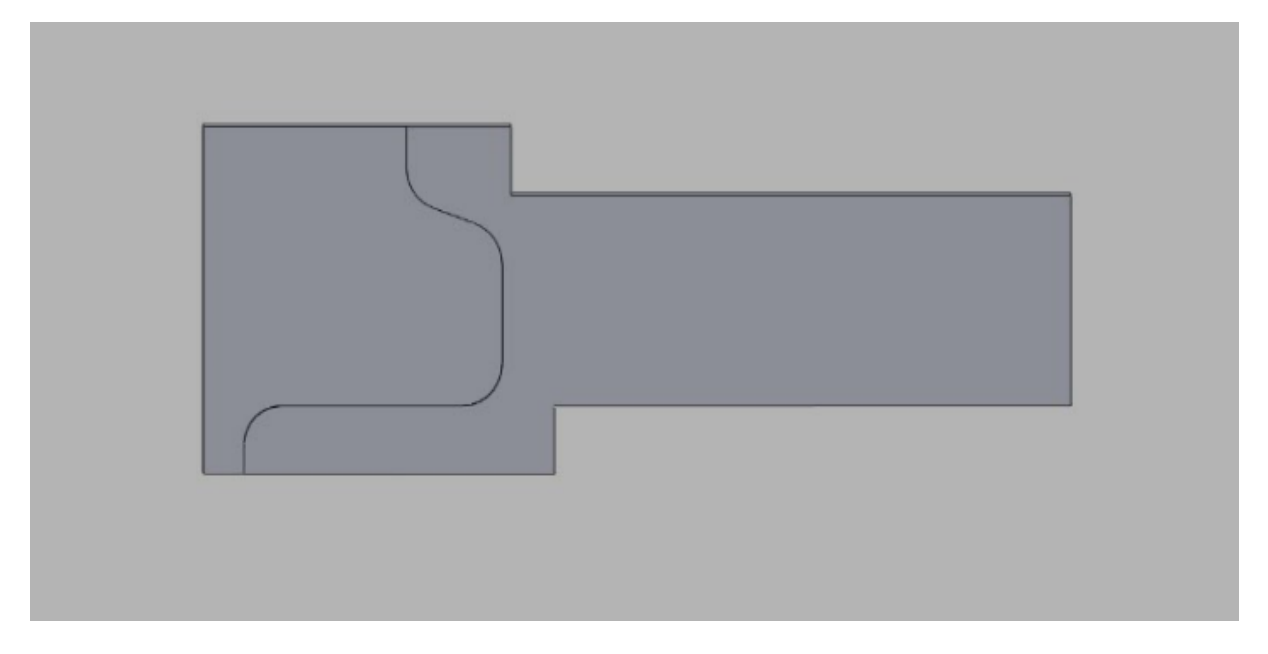

**Figure 6.23: Extrusion of profile 2**

 **Mesh Sketch** mode is selected to extract the section polyline of the holes from the mesh data. Click **Insert > Solid > Extrude**. Select the **Base Sketch**, **Method**, **Length**. Select **Flip Direction** for changing the direction of extrusion and **Cut** as **Result Operator** to cut the Holes to the solid.

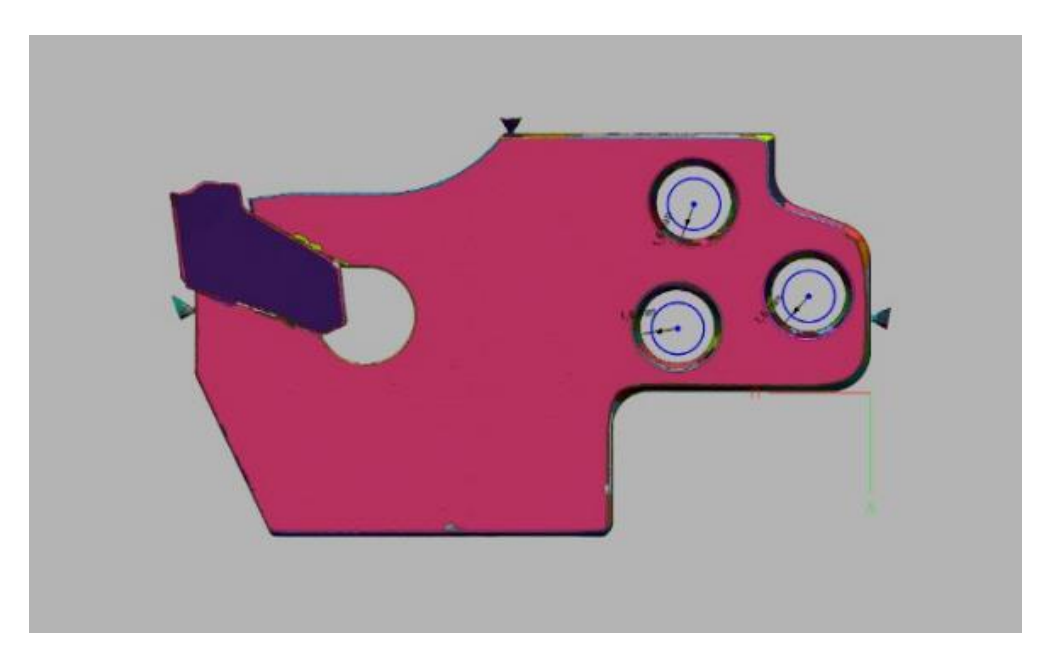

**Figure 6.24: Section polyline of holes**

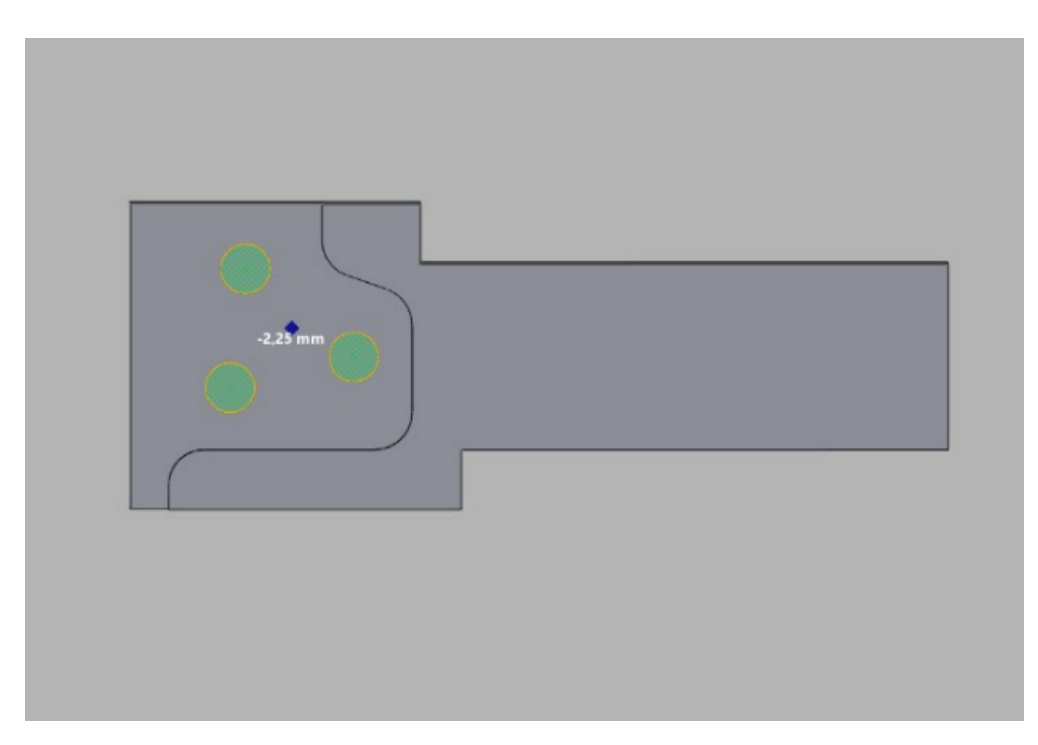

**Figure 6.25: Extrusion of holes**

 Click **Insert > Sketch** to draw the sketch profile and **Insert > Solid > Extrude** for extrusion of the profile to complete the geometry of the tool holder.

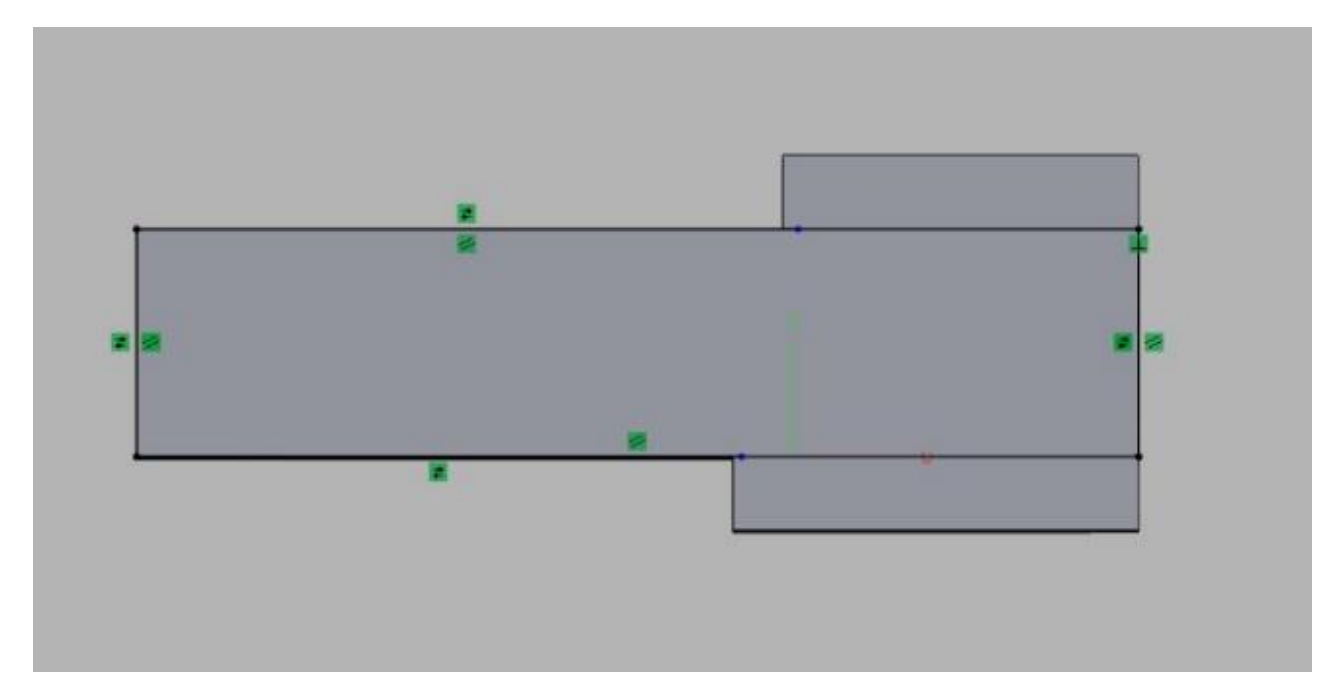

**Figure 6.26: Sketch profile**

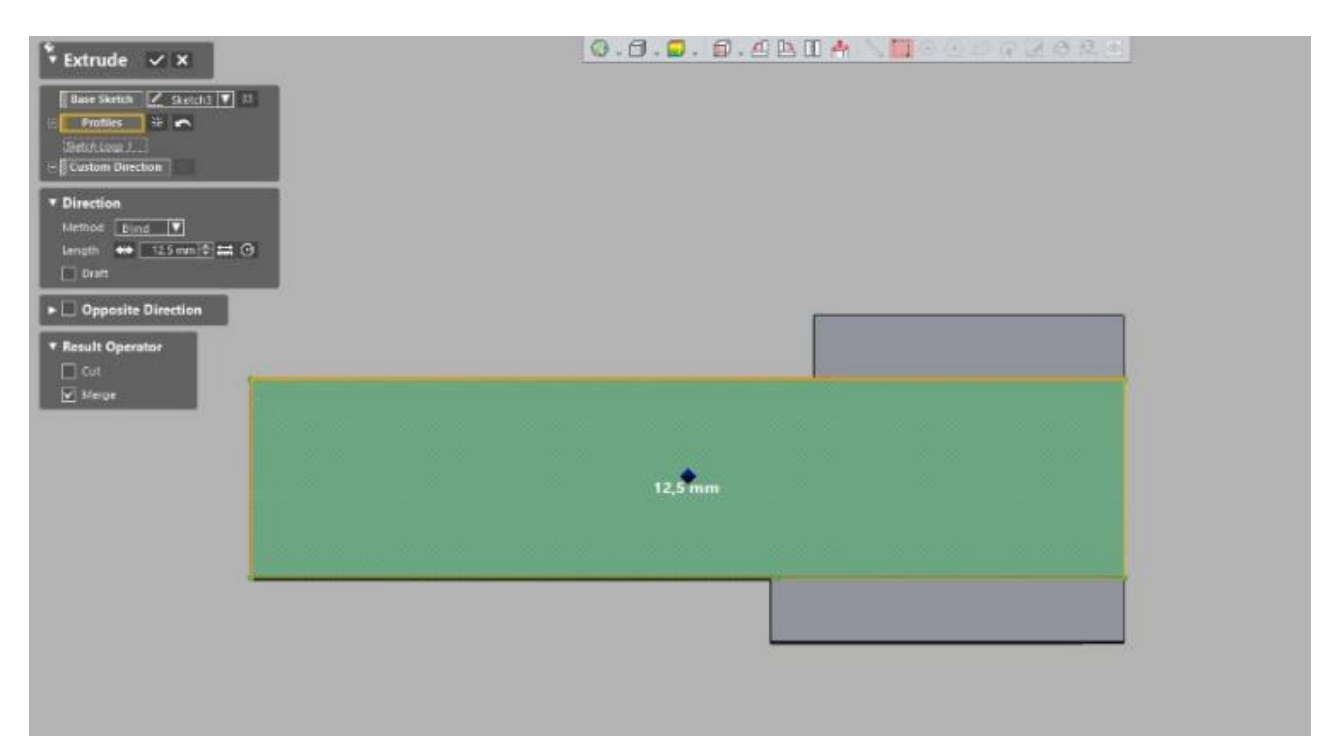

**Figure 6.27: Extrusion of profile 3**

 **Fillet** features are applied for the edges. Export command is for exporting file into different file types. Click **File > Export**. Select required file extension from the dialog box. Click **OK**. The tool holder is exported in STEP file format.

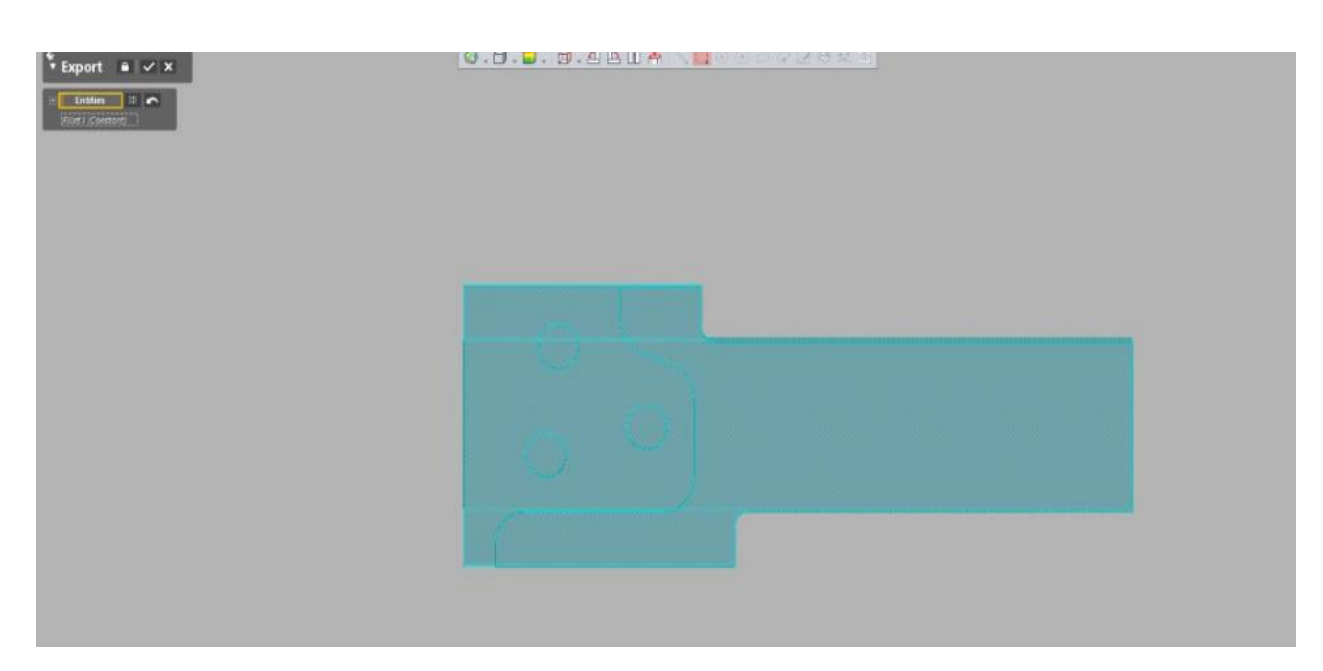

**Figure 6.28: Export setup**

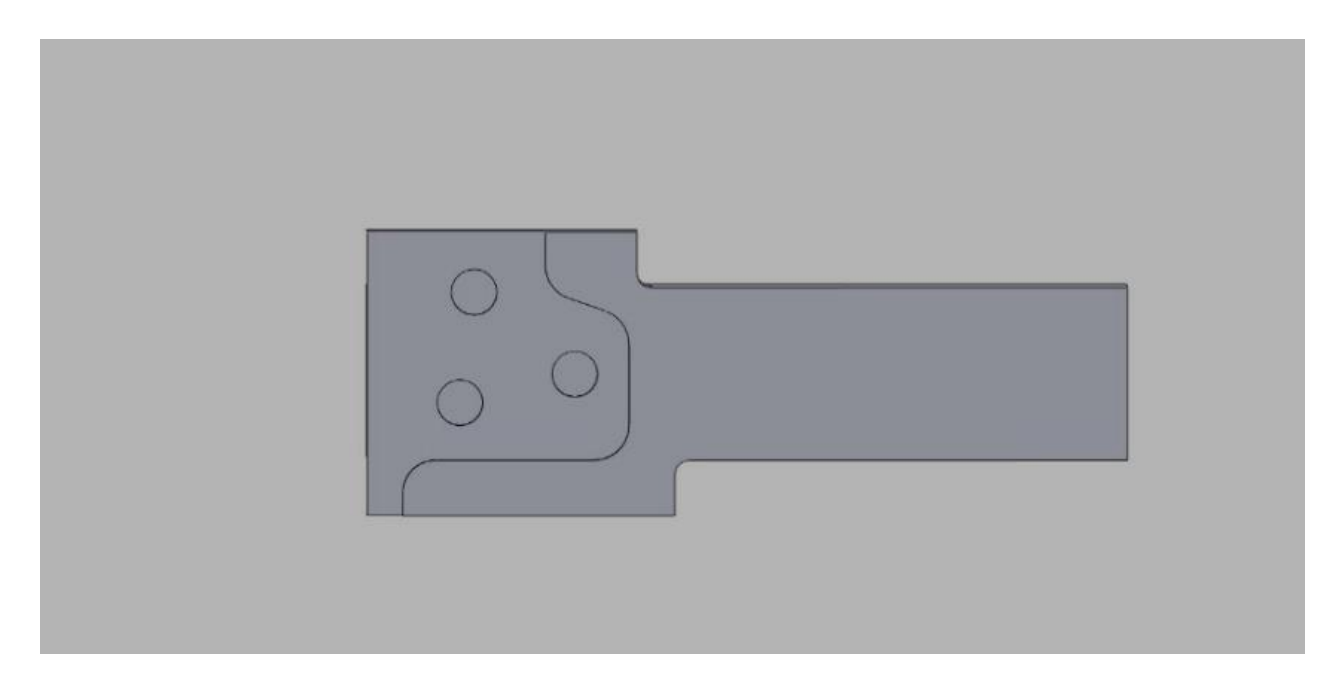

**Figure 6.29: Final Solid model of tool holder**

The STL file of the tool from the ATOS professional and STEP file of the tool holder from the Geomagic Design X are imported to GOM Inspect software. GOM Inspect is for analysing 3D data. In GOM Inspect, the surface of the tool holder (nominal data) which is created from the tool (actual data) is compared for checking deviations before the manufacturing process.

- Click **File > Import** to select the STL file and STEP file.
- Select the Tool holder and Click **Properties > General** and check the **Measure opposite side** box.
- GOM Inspect contains standard alignment functions. For aligning the tool and the tool holder, click **Operation > Alignment > Initial Alignment > 3-Point Alignment.**  Select 3 points from the nominal and actual data respectively. Click **OK.**

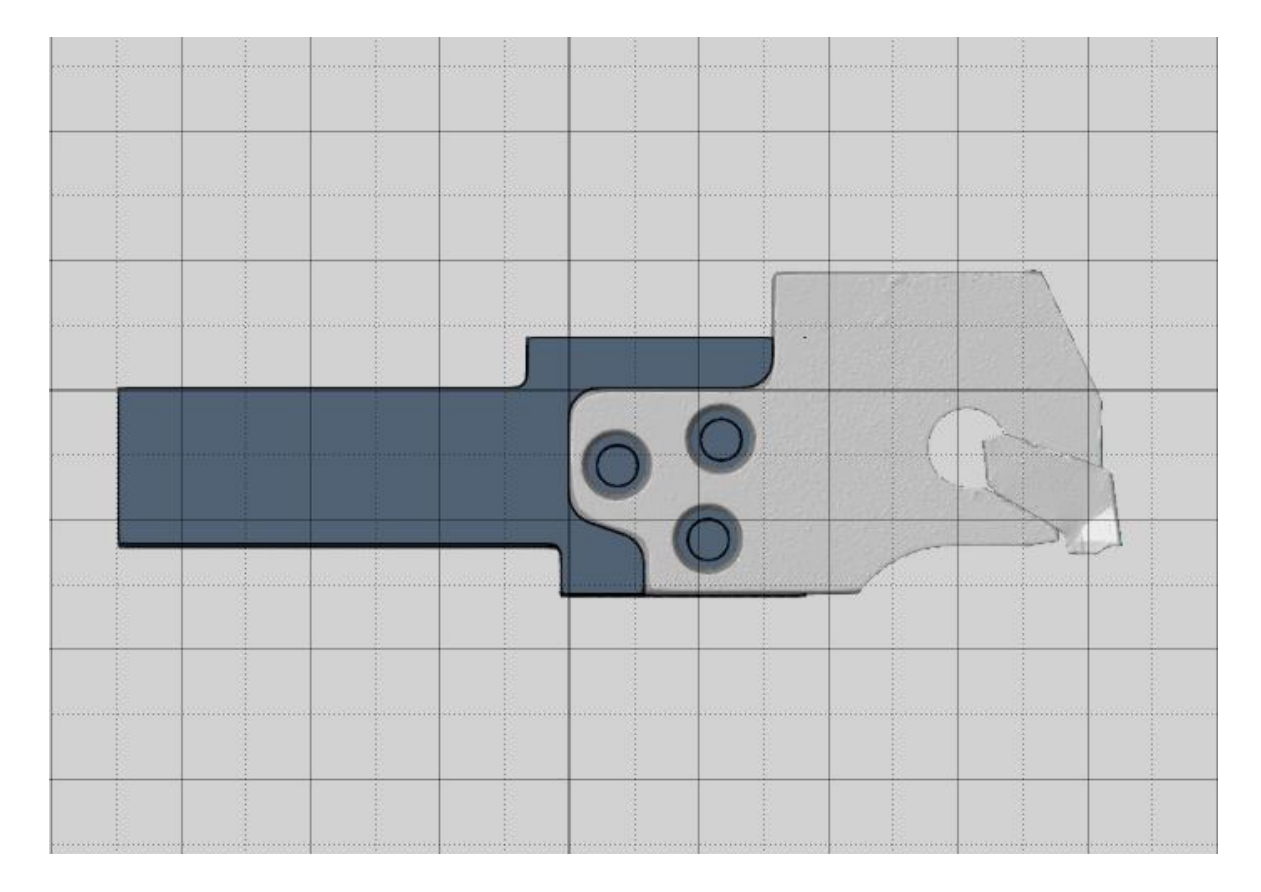

**Figure 6.30: 3-Point Alignment**

The area on which the tool is having contact with the tool holder is our interest because the area was designed by extracting the shape features from the actual data. The tool should be fixed perfectly on the edges and so this area is inspected. We can check the deviations of the nominal and actual data from the colour map.

- Click **Operation > Alignment > Main Alignment > Local Best-Fit**. Select the required area in the actual data and click **OK**.
- Click **Inspection > CAD Comparison > Surface Comparison On CAD** for the results of colour map deviations and Click **Inspection > Deviation Labels** and select the region on the CAD for displaying the deviation labels.

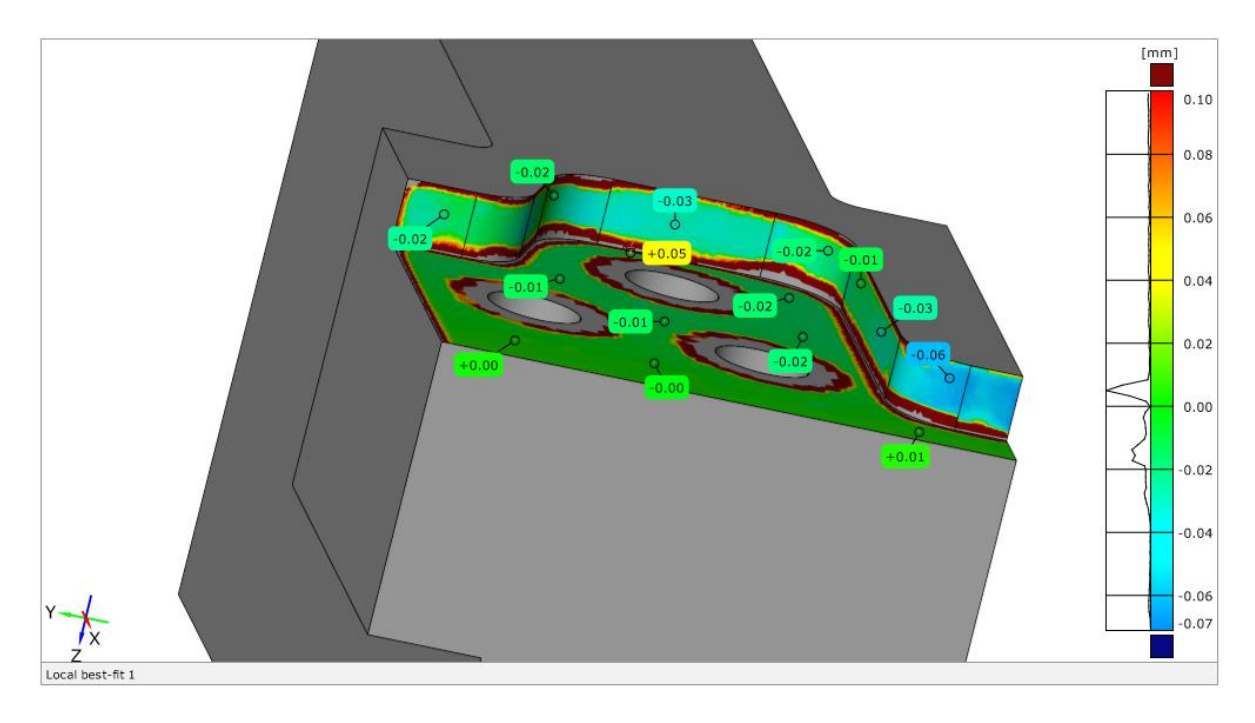

**Figure 6.31: Surface Comparison on nominal data colour map 1**

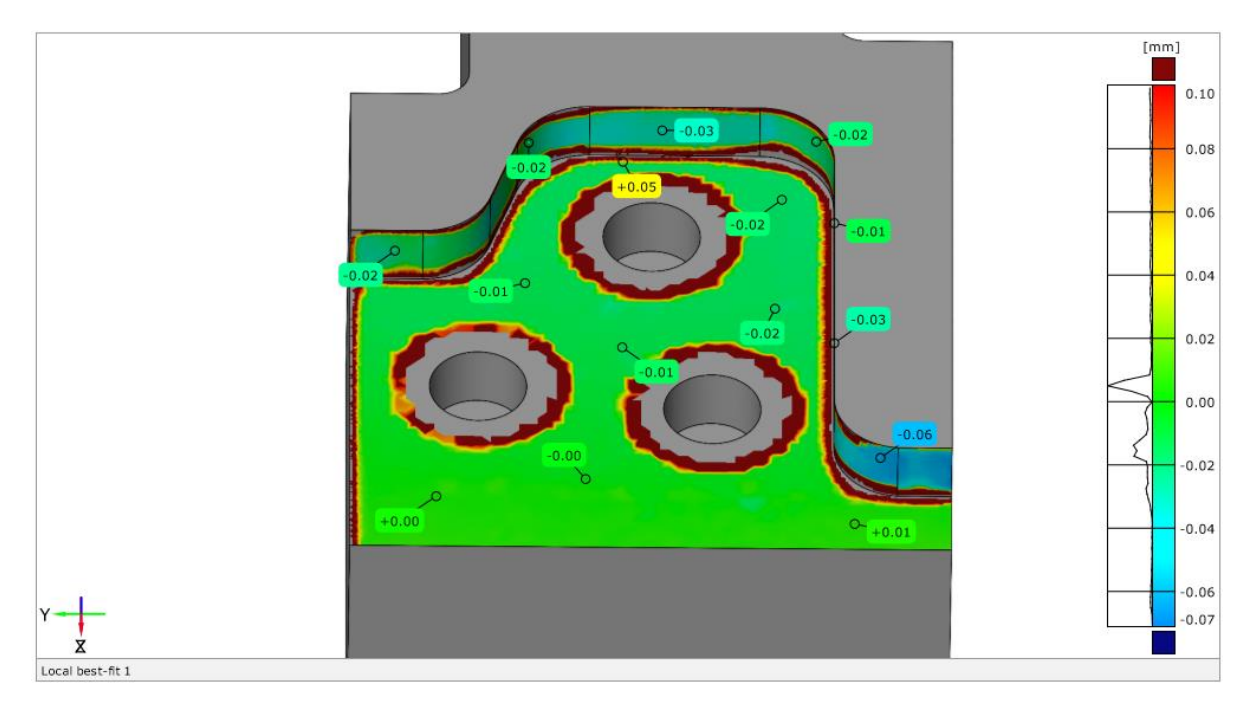

**Figure 6.32: Surface comparison on nominal data colour map 2**

• Concentricity between holes from the actual and nominal data is checked for deviations. Concentricity is selected by clicking **I-inspect** icon.

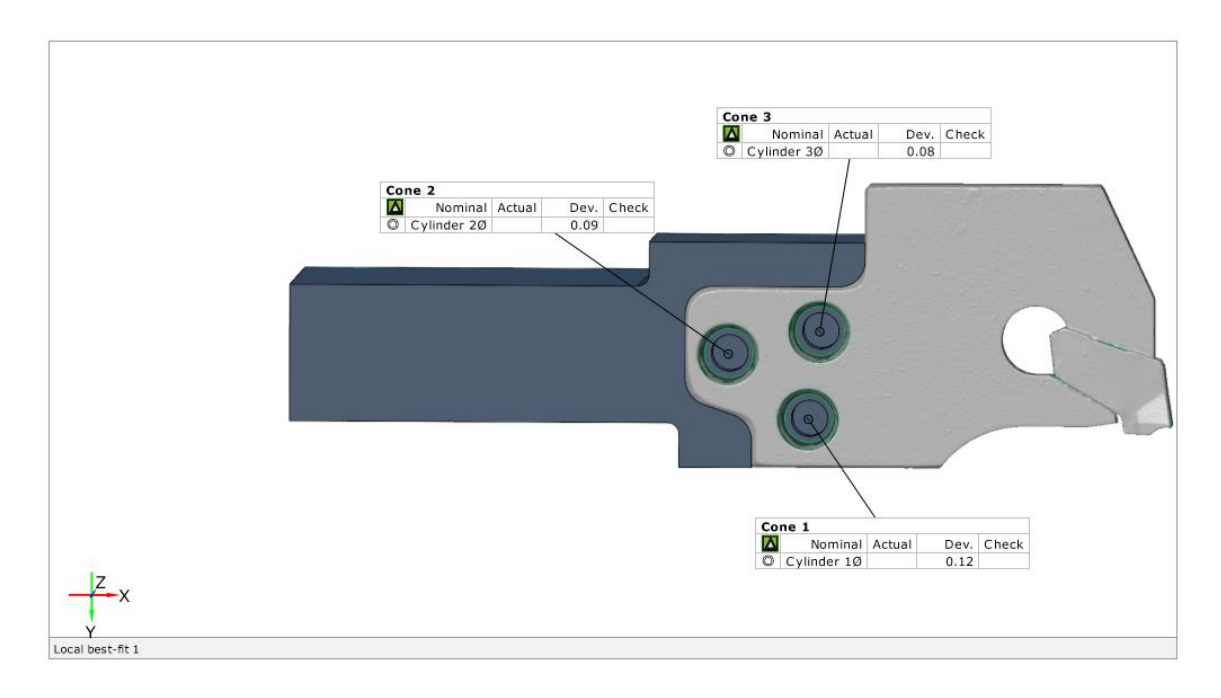

#### **Figure 6.33: Concentricity check**

The deviations range are from  $-0.06$  to  $+0.05$  in the colour map. Concentricity deviation check of holes are minimum 0.08 and maximum 0.12. The inspection results are good to proceed for the manufacturing.

#### **6.4 Manufacturing**

Edgecam software generates machining strategies and NC code from the CAD model. The STEP file of the tool holder can be simulated in Edgecam for obtaining the machining tool path. Final NC code of the tool holder is given as the input to MAZAK INTEGREX 100-IV (CNC machining centre) for manufacturing the new tool holder. The following sequence explains the procedure for generating the NC code from STEP file in Edgecam:

- Loading the tool holder (STEP file) in the Edgecam is the first the step. Click **File > Open** and navigate to the folder with STEP file of the tool holder.
- Stock is the material shown in Edgecam simulator from which the part is to be machined. For creating the stock, Click **Geometry > Stock/Fixture** and define the shape and radius of the stock. Click **OK** to add stock.
- Features are particular shape identified from the model for machining. Click **Solids > Feature finder.** Define the settings in **General** tab and **Mill** tab and Click **OK.**
- Edgecam allows to access pre-defined tools from ToolStore database. Click **Options** > **Preferences** and select **Tool Libraries** tab. Click **Modify** to open **Tool Store Administrator** and **DESKTOP-2HFBK67\ECSQLEXPRESS\Mazak** database is selected for ToolStore. Click **OK.**
- Click **CTRL+M** for switching to manufacturing mode and creating the **Machining Sequence**. In General tab, define the **Machine Tool** and define **Lathe Setup**.

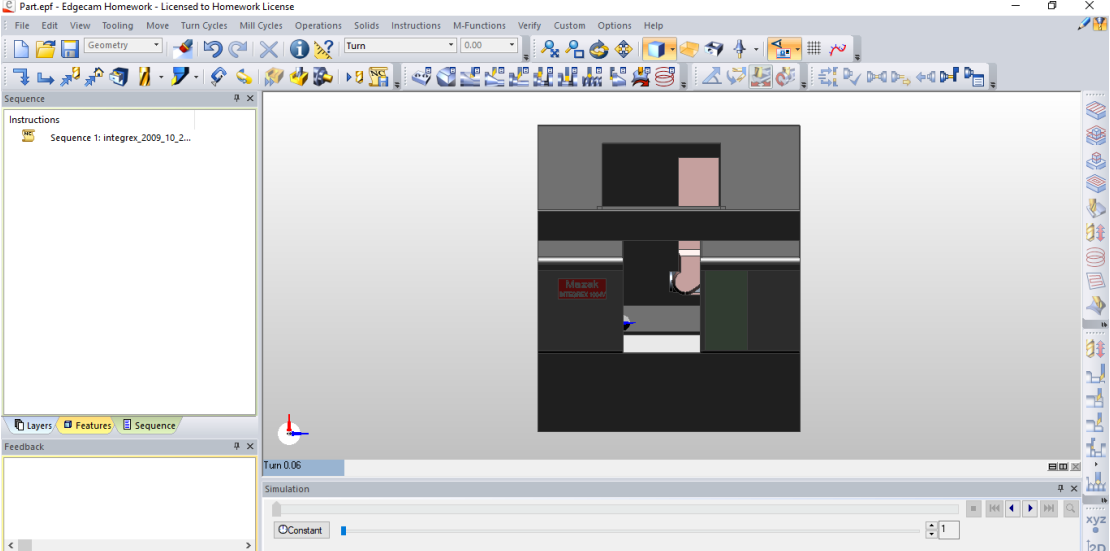

**Figure 6.34: Manufacturing mode in EdgeCAM**

- Turning of the stock is the first machining operation. Click **Tooling > Tool Store** for selecting right **Turning Tool**. Click **Turn Cycles > Rough Turn** and define **Feedrate** and **Speed** in **General** tab. Click **OK**. Select the desired feature and specify the **Start** and **End** point of the machining cycle.
- Milling operations are the next operation in machining. Click **Move > Toolchange** for selecting the appropriate Tool from **Mill** tab in **Tool Store**. Click **Mill Cycles > Face Milling** and define **Feedrate, Speed, Clearance, Level, Depth, Cut Increment**. Click **OK** to select the feature for Face milling.
- Click **Mill Cycles > Flat Land Finishing** and define **Feedrate, Speed, Clearance, Level, Depth, Cut Increment, Lead In, Lead Out** and click **OK** to the select the feature.
- Click **Mill Cycles > Profiling**. Define the settings in **General, Lead, Depth** tabs. Select the boundary and specify the start and end point for profiling operation.
- Drilling operations are performed to drill holes. Click **Move > Toolchange** to pick **Drill tool.** Click **Mill Cycles > Hole** to define the **Plunge Feed, Speed, Clearance** and select the feature for drilling.
- Final operation is Parting off. Click **Move > Toolchange** and select the **Parting Off Tool.** Click **Turn Cycles > Finish Groove** to select the feature and define the settings in **General** tab.
- Machining sequence is simulated in Edgecam. Simulation provides the visual machining, check collision of the tool path with the stock, allows to view comparison between final machined stock and the original component. Click **View > Simulate machining** and click **Start** for simulation.
- Finally, the NC program is generated after creating the machining sequence. Click **Generate NC** icon to open the **Generate CNC Code** dialog box. Specify the name and Click **OK** for generating the code.

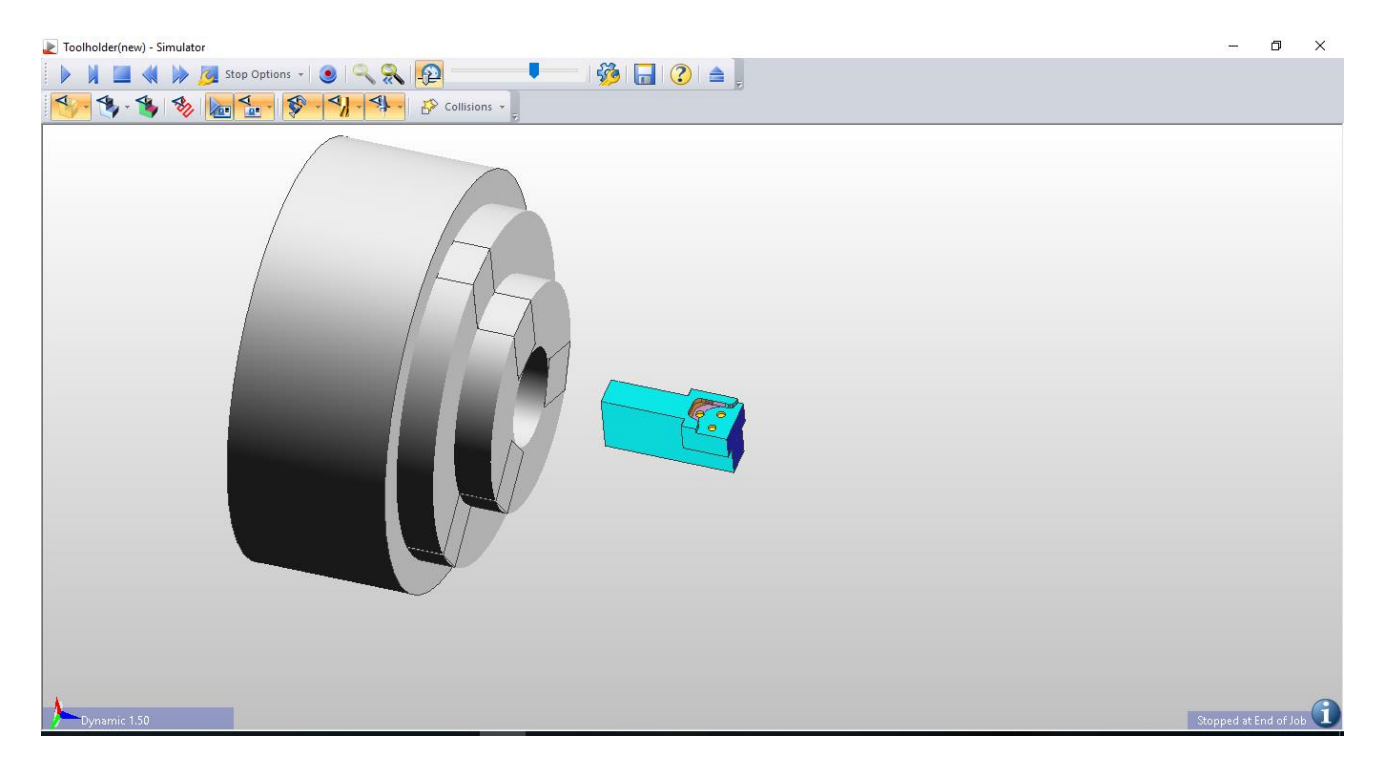

**Figure 6.35: Final machined stock in simulation window**

The NC program which is generated for the new tool holder design is used for manufacturing in MAZAK INTEGREX 100-IV with aluminium material. YAMAZAKI MAZAK COOPERATION from japan are the producers of Mazak machine. Leading company in development of machine tools, Multi-tasking centres and CNC machining centres [34].

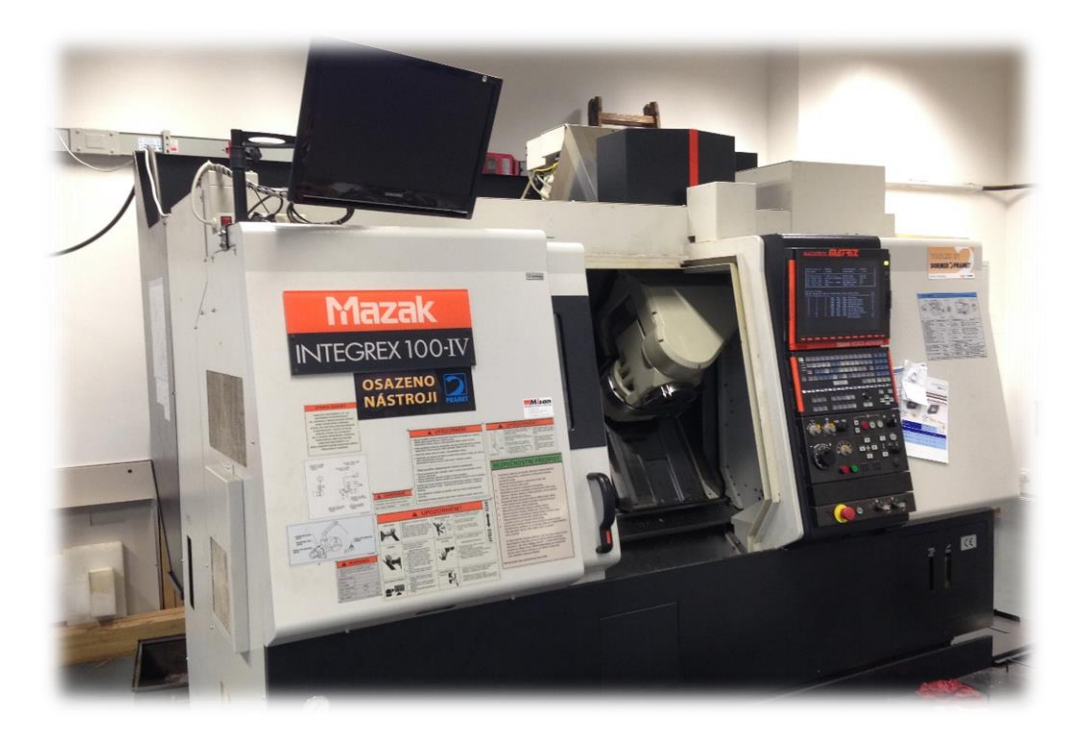

**Figure 6.36: MAZAK INTEGREX 100-IV**

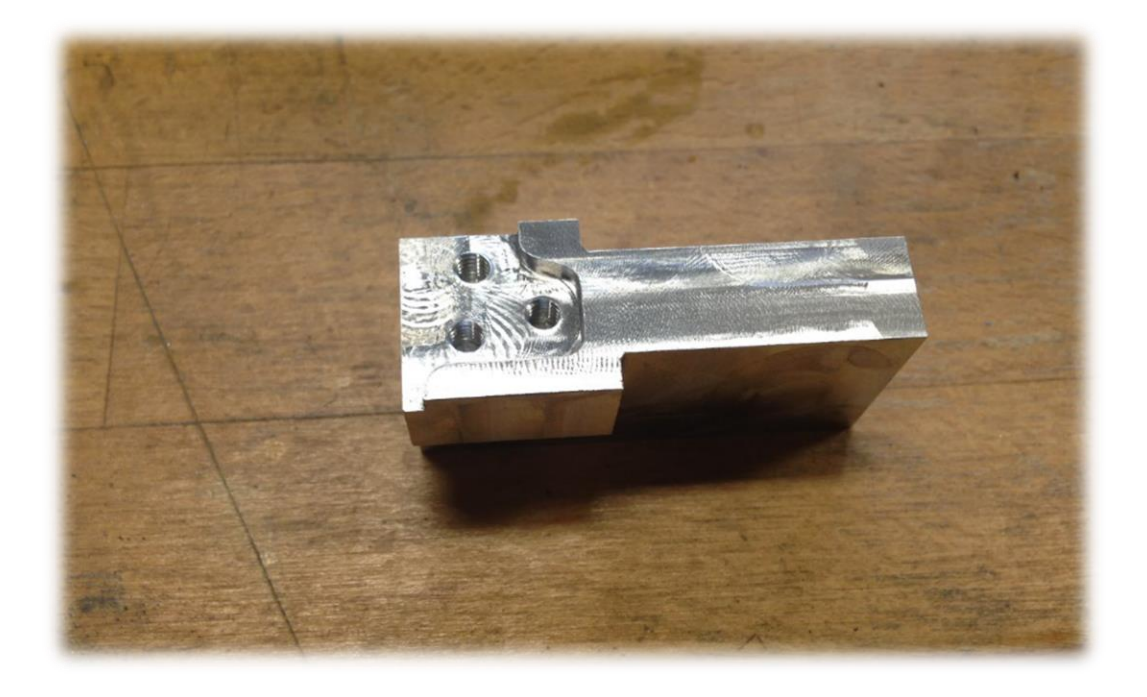

**Figure 6.37: New tool holder**

#### **6.5 Inspecting**

The New tool holder is digitized with ATOS II 400 optical scanner with the procedure as illustrated in the section 6.2 Digitizing. Digitization is performed to obtain STL data of the new tool holder.

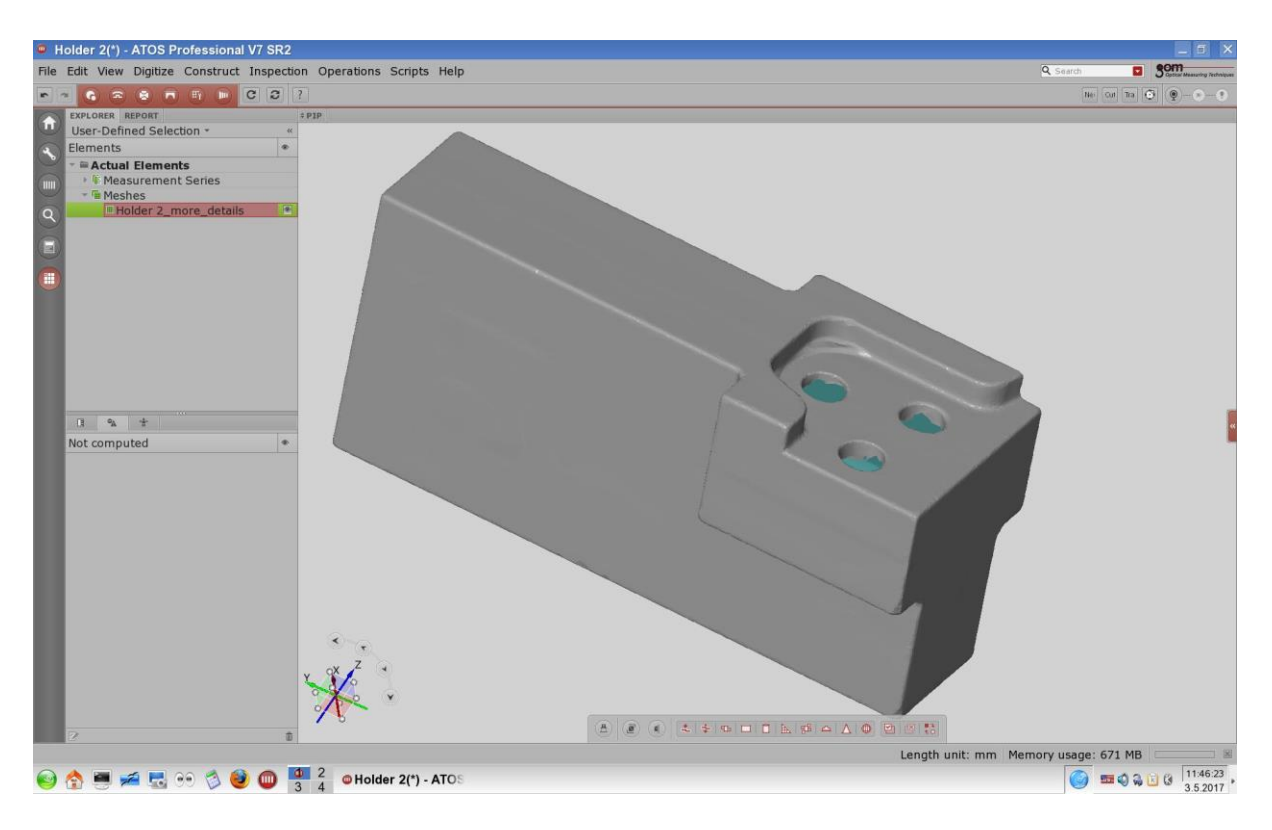

**Figure 6.38: STL data of the new tool holder**

The new tool holder's STL data from the ATOS and STEP data from the Geomagic Design X are imported to the GOM Inspect for inspecting the deviations between actual data and nominal data. The area which the tool is on contact with the tool holder is the main interest for the inspection. Following are the steps performed in GOM inspect:

- Import actual and nominal data.
- Click **Operations > Alignment > Prealignment** for aligning the actual data with nominal.
- Click **Select/Deselect on Surface** for selecting the area in which the tool is on contact with tool holder.
- Click **Operations > Alignment > Main Alignment > Local Best-Fit.**
- Click **Inspection > Surface Comparison on Actual** for colour map results**.**

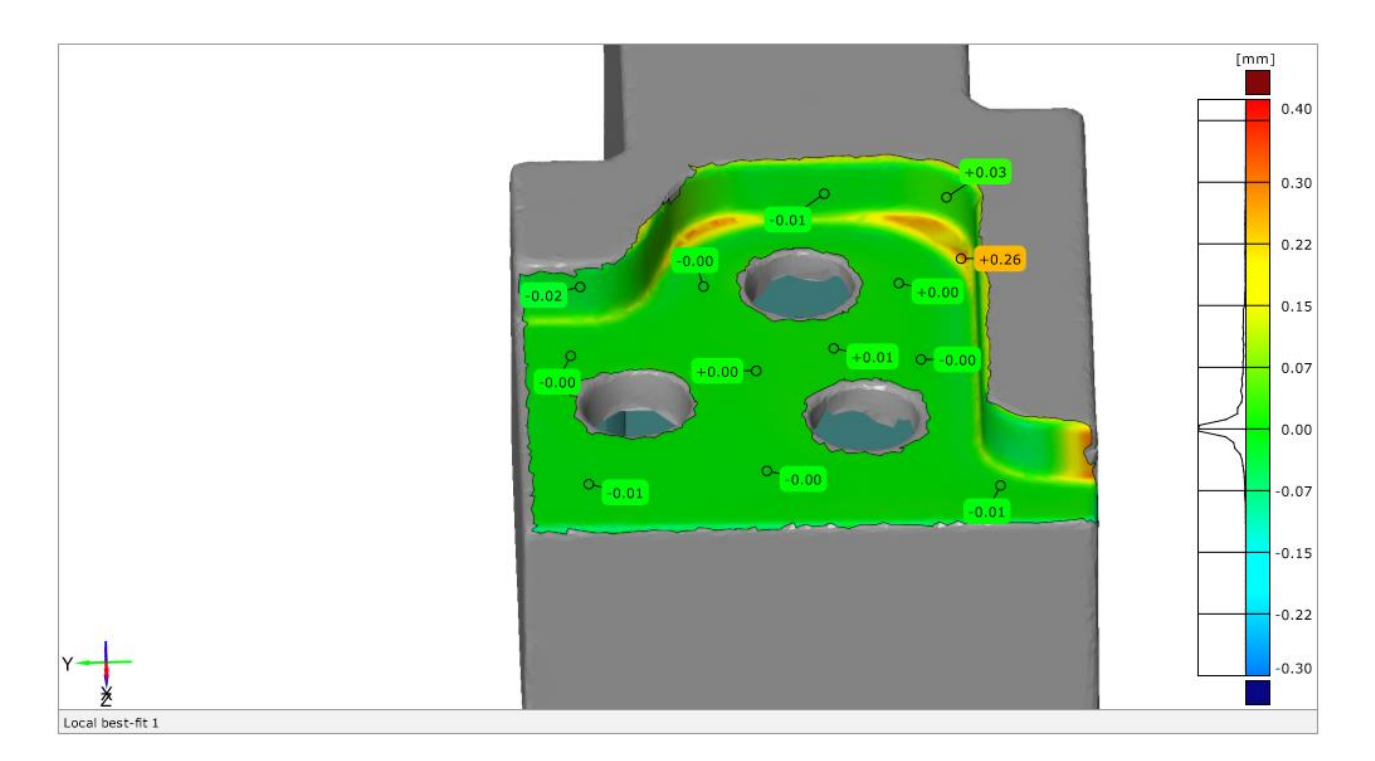

# **Figure 6.39: Surface comparison on actual data colour map**

- Click **Construct > Plane > Fitting plane** and select area shown in the figure below for creating plane.
- Click **I-inspect** icon for checking **Flatness** on Plane 3 and **Parallelism** between Plane 1 and Plane 2.
- Click **Construct > Distance > 2-Point Distance**. Select Plane 4 and Plane 5 for computing the distance.

| <b>Parameter</b> | <b>Nominal</b> | <b>Actual</b> | <b>Deviation</b> |
|------------------|----------------|---------------|------------------|
|                  | data           | data          |                  |
| <b>Flatness</b>  |                | 0.05          | 0.05             |
| Parallelism      | ∩              | 0.01          | 0.01             |
| Length           | 53             | 52.94         | 0.06             |

**Table 2: Results of deviation**

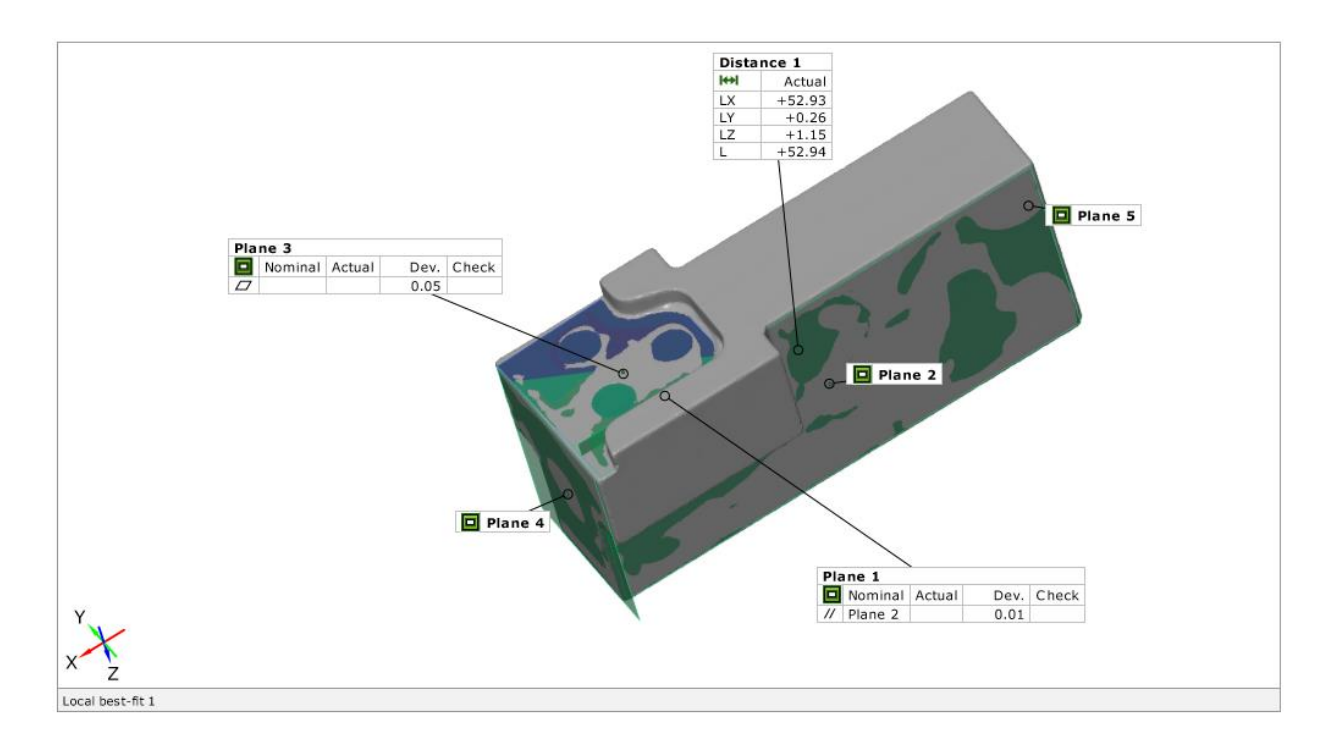

**Figure 6.40: Flatness,parallelism and distance on actual data**

The results from the GOM inspect shows that the design of the new tool holder is safe and final stage of inspection is to fix the tool using screws with the new tool holder.

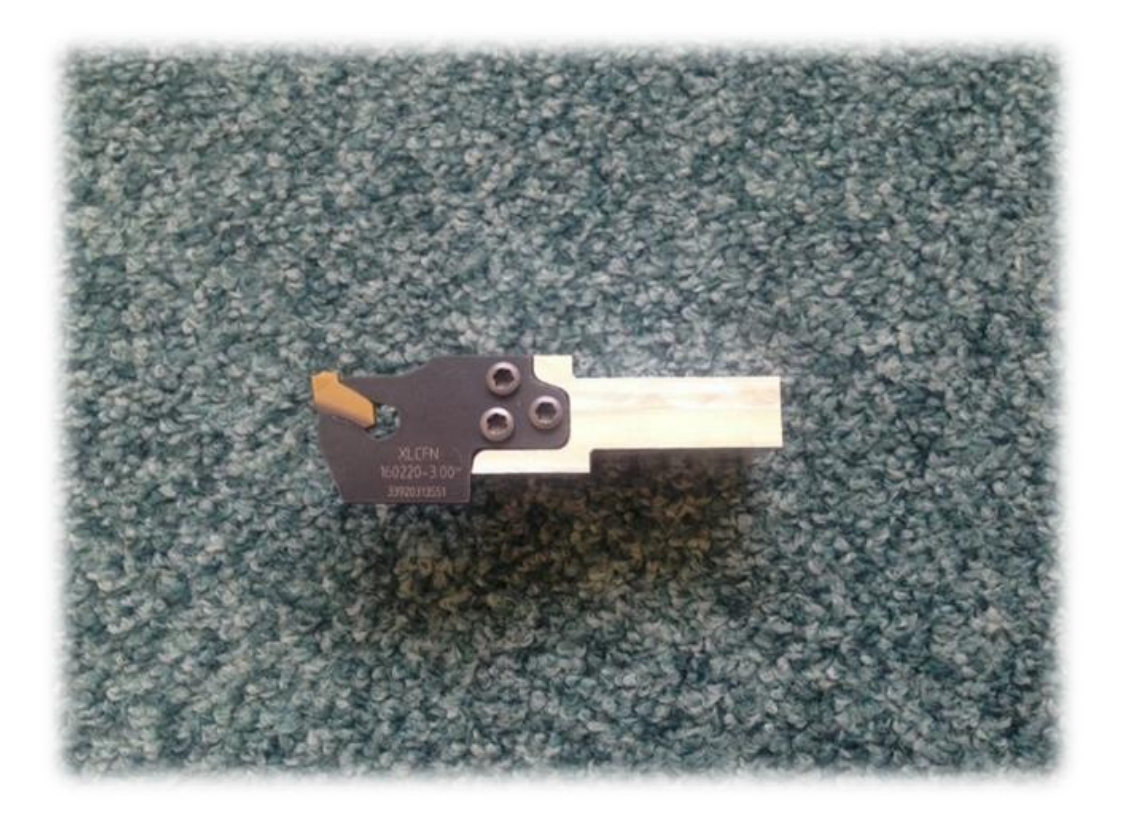

**Figure 6.41: New CNC tool holder with the tool**

#### **7.CONCLUSION**

In theoretical part of the thesis introduction to reverse engineering and its methodology were defined briefly. Techniques for acquisition of data was studied with the practical issues. Followed by processing of mesh data using parametric and free form reverse design was explained. Research of CAD/CAM software applicatons to work with STL model for creation of NC program and transformation of polygonal mesh suitable for CAD/CAM was made to select the best software.

The main aim of the thesis was to manufacture a CNC tool holder by RE procedure. So practical part of the thesis started with digitizing the CNC tool by ATOS II 400 to receive STL data. Geomagic Design X software was the key for the thesis to create solid model of new tool holder by parametric manner. EdgeCAM software played major role to generate NC Code using the STEP data. The new tool holder was manufacutred using CNC machining centre MAZAK INTEGREX. Finally, inspection of actual and nominal data was perfomed in GOM Inspect.

Thus equipments and software needed for implementing the RE was understood. The procedure for RE of parts was practically carried out to manufacture a new part from exisisting part. Individual steps of RE process are evaluted to show the suggested RE methodology was the best solution.

# **BIBLIOGRAPGY**

[1] Bidanda, Bopaya and Hosni, Yasser A., 1994, Reverse engineering and its relevance to industrial engineering: A critical review. Computers & Industrial Engineering. 1994. Vol. 26, no. 2, p. 343-348. DOI 10.1016/0360-8352(94)90067-1. Elsevier BV.

[2] Miguel, P. A., King, T., & Abackerli, A. J. (2003). CMM touch trigger performance verification using a probe test apparatus. Journal of the Brazilian Society of Mechanical Sciences and Engineering, 25(2), 147-153.

[3] Bardell, R., Balendran, V., & Sivayoganathan, K. (2003). Accuracy analysis of 3D data collection and free-form modelling methods. Journal of Materials Processing Technology, 133(1), 26-33.

[4] Zhang, Y. (2003). Research into the engineering application of reverse engineering technology. Journal of Materials Processing Technology, 139(1), 472-475.

[5] MicroScribe G2X Digitizer. MicroScribe G2X Digitizer [online]. [Accessed 28 December 2016]. Available from:<http://www.3d-microscribe.com/G2%20Page.htm>

[6] Qubic - Case Study - 3D Scanning - Porsche 907 - Microscribe. Qubic - Case Study - 3D Scanning - Porsche 907 - Microscribe [online]. [Accessed 28 December 2016]. Available from: [http://www.qubic.com.au/casestudy\\_mscasting.htm](http://www.qubic.com.au/casestudy_mscasting.htm)

[7] Polmeus-PATRIOT Digitizer-brochure [online]. [Accessed 29 December 2016]. Available from: [http://polhemus.com/\\_assets/img/PATRIOT\\_Digitizer\\_brochure.pdf](http://polhemus.com/_assets/img/PATRIOT_Digitizer_brochure.pdf)

[8] FRANCA, J.g.d.m., GAZZIRO, M.a., IDE, A.n. and SAITO, J.h. A 3D scanning system based on laser triangulation and variable field of view. IEEE International Conference on Image Processing 2005. 2005. DOI 10.1109/icip.2005.1529778.

[9] A part image reconstruction system for reverse engineering of design modifications. A part image reconstruction system for reverse engineering of design modifications - ScienceDirect [online]. [Accessed 24 January 2017].

[10] SHERRY, Ngozi and Ali. Reverse Engineering of Automotive Parts Applying Laser Scanning and Structured Light Techniques Table of Contents - Semantic Scholar [online]. [Accessed 24 January 2017].

[11] MORING, I., HEIKKINEN, T., MYLLYLA, R. and KILPELA, A. Acquisition of Three-Dimensional Image Data By A Scanning Laser Range Finder. Optical Engineering. January 1989. Vol. 28, no. 8. DOI 10.1117/12.7977053.

[12] Konica Minolta 3D Digitizer's for 3d Measurement & 3D Scanning for Reverse Engineering. NeoMetrix [online]. [Accessed 5 February 2017]. Available from: [http://3dscanningservices.net/konica-minolta-3d-digitizers/.](http://3dscanningservices.net/konica-minolta-3d-digitizers/)

[13] "Quick, Accurate & Affordable 3D Scanner." Laser Design Inc. N.p., n.d. Web. 06 Feb. 2017.

[14] Faro. FARO ScanArm. Measuring Arm FARO ScanArm - Portable Measurement Solutions from FARO [online]. [Accessed 9 February 2017]. Available from: http://www.faro.com/products/metrology/faro-scanarm/overview.

[15] ERDőS, Gábor, NAKANO, Takahiro, HORVÁTH, Gergely, NONAKA, Youichi and VÁNCZA, József. Recognition of complex engineering objects from large-scale point clouds. CIRP Annals - Manufacturing Technology. 2015. Vol. 64, no. 1p. 165–168. DOI 10.1016/j.cirp.2015.04.026.

[16] BéNIèRE, Roseline, SUBSOL, Gérard, GESQUIÈRE, Gilles, BRETON, François Le and PUECH, William. A comprehensive process of reverse engineering from 3D meshes to CAD models. Computer-Aided Design. 2013. Vol. 45, no. 11p. 1382–1393. DOI 10.1016/j.cad.2013.06.004.

[17] ANWER, Nabil and MATHIEU, Luc. From reverse engineering to shape engineering in mechanical design. CIRP Annals - Manufacturing Technology. 2016. Vol. 65, no. 1p. 165– 168. DOI 10.1016/j.cirp.2016.04.052.

[18] BARBERO, Basilio Ramos. The recovery of design intent in reverse engineering problems. Computers & Industrial Engineering. 2009. Vol. 56, no. 4p. 1265–1275. DOI 10.1016/j.cie.2008.07.023.

[19] KRUTH, J.-P. and KERSTENS, A. Reverse engineering modelling of free-form surfaces from point clouds subject to boundary conditions. Journal of Materials Processing Technology. 1998. Vol. 76, no. 1-3p. 120–127. DOI 10.1016/s0924-0136(97)00341-5.

[20] WERNER, A, SKALSKI, K, PISZCZATOWSKI, S, ŚWIESZKOWSKI, W and LECHNIAK, Z. Reverse engineering of free-form surfaces. Journal of Materials Processing Technology. 1998. Vol. 76, no. 1-3p. 128–132. DOI 10.1016/s0924-0136(97)00340-3.

[21] CNC Software for Non-Machinists. MeshCAM - CNC Software - CAD/CAM Software [online]. [Accessed 16 March 2017]. Available from: [http://www.grzsoftware.com/.](http://www.grzsoftware.com/)

[22] www.mecsoft.com. [online]. [Accessed 7 May 2017]. Available from: [https://www.mecsoft.com/CaseStudies/toolinganddie.pdf.](https://www.mecsoft.com/CaseStudies/toolinganddie.pdf)

[23] EdgeCAM User Guide. Edgecam documentation [online]. Information on: [http://help.edgecam.com/.](http://help.edgecam.com/)

[24] Best 3D Scanning Software | Artec Studio – 3D Modeling Software. Best 3D Scanning Software | Artec Studio – 3D Modeling Software [online]. [Accessed 23 March 2017]. Available from: [https://www.artec3d.com/3d-software/artec-studio#swview.](https://www.artec3d.com/3d-software/artec-studio#swview)

[25] Leios 2 software for reverse engineering. leios3d.com [online]. [Accessed 29 March 2017]. Available from: [http://leios3d.com/.](http://leios3d.com/)

[26] PolyWorks Modeler. InnovMetric Software [online]. [Accessed 23 March 2017]. Available from: [http://www.innovmetric.com/en/products/polyworks-modeler.](http://www.innovmetric.com/en/products/polyworks-modeler)

[27] USER, Super. 3DReshaper. 3DReshaper | 3DReshaper [online]. [Accessed 29 March 2017]. Available from: [http://www.3dreshaper.com/en/.](http://www.3dreshaper.com/en/)

[28] Geomagic Wrap Post-Processing Software. GoMeasure3D [online]. [Accessed 30 March 2017]. Available from: [http://gomeasure3d.com/geomagic-wrap-software/.](http://gomeasure3d.com/geomagic-wrap-software/)

[29] Reverse Engineering with SpaceClaim. Reverse Engineering with SpaceClaim [online]. [Accessed 30 March 2017]. Available from:

[http://www.spaceclaim.com/en/Solutions/ReverseEngineering.aspx.](http://www.spaceclaim.com/en/Solutions/ReverseEngineering.aspx)

[30] Solutions - Software - Reverse. Reverse - Reverse Engineer Software Turns 3D Scans into Solid Models [online]. [Accessed 30 March 2017]. Available from: [https://www.verisurf.com/software/reverse.](https://www.verisurf.com/software/reverse)

[31] SOFTWARE, Siemens Product Lifecycle Management. NX for Design. Reverse Engineering: Siemens PLM Software [online]. [Accessed 30 March 2017]. Available from: [https://www.plm.automation.siemens.com/en/products/nx/for-design/industrial](https://www.plm.automation.siemens.com/en/products/nx/for-design/industrial-design/reverse-engineering.shtml)[design/reverse-engineering.shtml.](https://www.plm.automation.siemens.com/en/products/nx/for-design/industrial-design/reverse-engineering.shtml)

[32] Help for SW Geomagic Studio and Design X. 3D software support centre [online]. Information on: [http://support1.geomagic.com/.](http://support1.geomagic.com/)

[33] Optical Measuring Techniques: GOM. GOM - Optical Measuring Techniques [online]. 27 April 2017. [Accessed 7 May 2017]. Available from: [http://www.gom.com/.](http://www.gom.com/)

[34] YAMAZAKI MAZAK CORPORATION. Integrex IV. Japan: Yamazaki Mazak Corp., 2005.